## **Inspiron 14 5000 Series**

دليل الخدمة

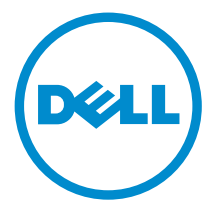

طرار الكمبيور: Inspiron 14–5452<br>العمونج الوقابي: P64G<br>النوع الوقابي: P64G005

## الملاحظات والتنبيهات والتحذيرات

إكِ<mark>/ ملاحظة:</mark> تشير كلمة "ملاحظة" إلى المعلومات المهمة التي تساعدك على تحقيق أقصى استفادة من الكمبيوتر. ننبيه: تشير كلمة "ننبيه" إما إلى احتمال حدوث تلف بالاجمزة أو فقدان للبيانات، كما تعلمك بكيفية تجنب المشكلة. لاحذير: تشير كلمة "تحذير" إلى احتمال حدوث ضرر بالممتلكات أو التعرض لإصابة جسدية أو الوفاة.<br>ا

**حقوق الطبع والنشر © لعلم 2015 لشركة Dell Inc. جميع ا<b>لحقوق محفوظة.** هذا المنتج محي بموجب حقوق الطبع والنشر وحقوق الملكية الفكرية الْعريكية والدولية . MDell™ رشعار Dēll ها علامتان تجاريتان لشركة Dell Inc. في الولايات المتحدة و √أو نطاقات الاختصاص الْاخرى. وكل العلامات والأسماء التجارية الاخرى الواردة هنا قد تكون علامات نجارية تخص الشركات ذات الصلة المالكة لها.

06–2015

مراجعة A00

# جدول المحتويات

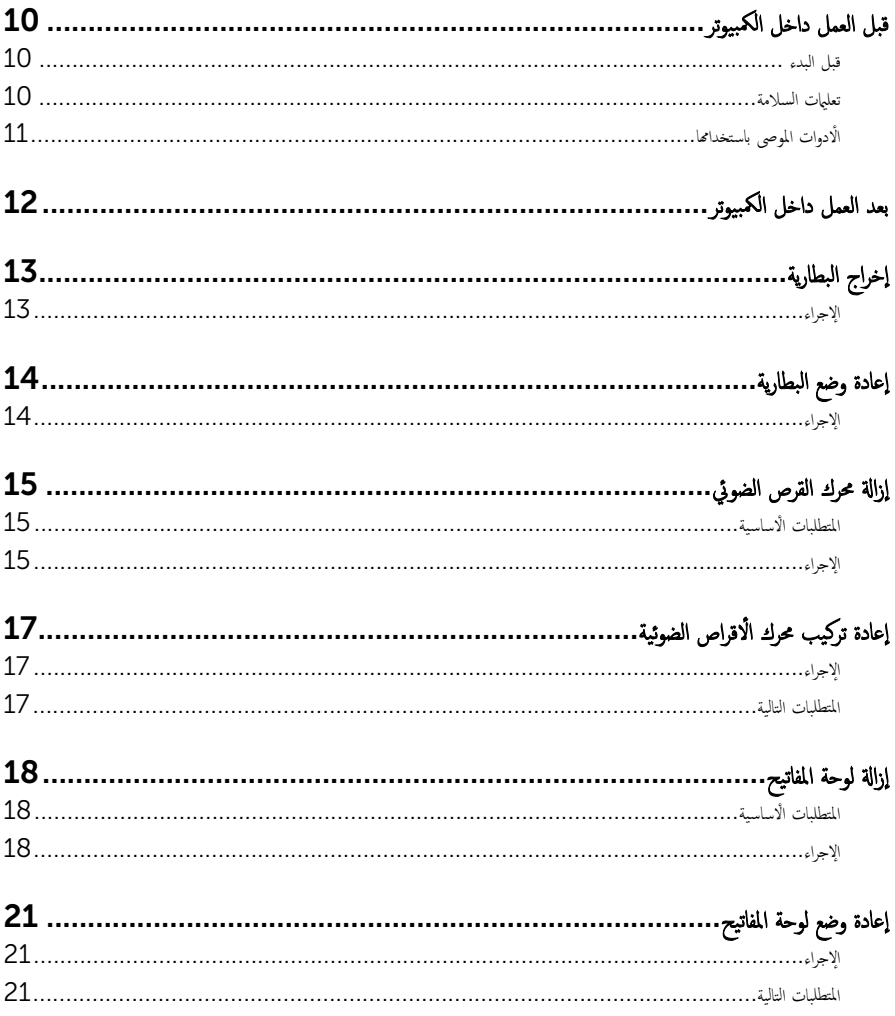

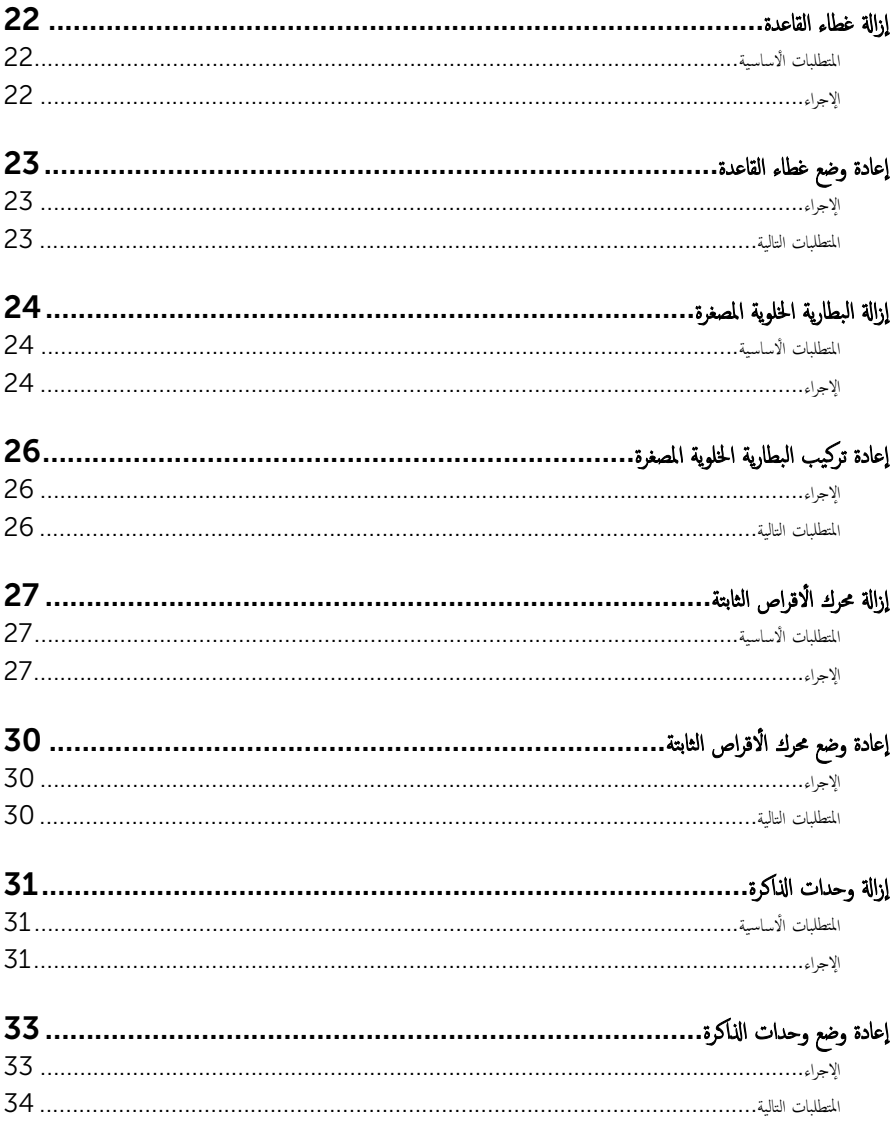

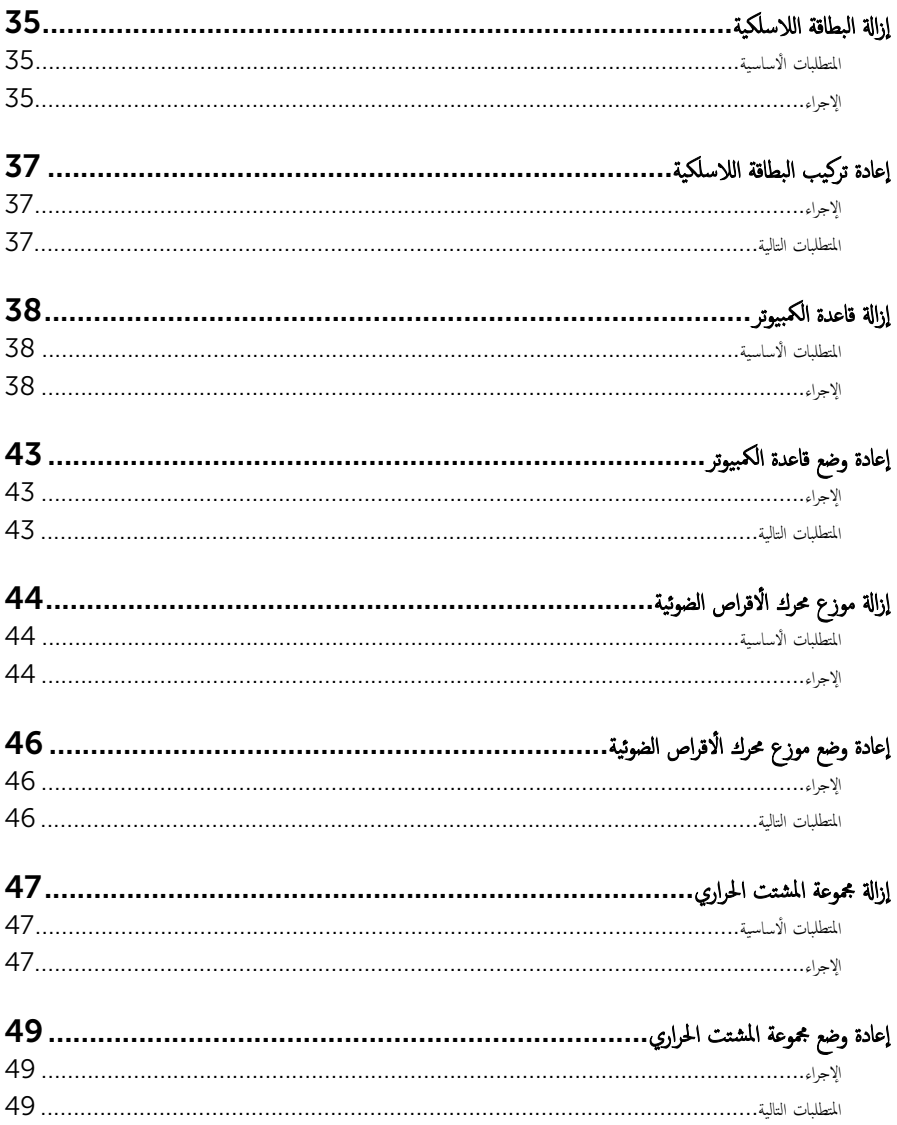

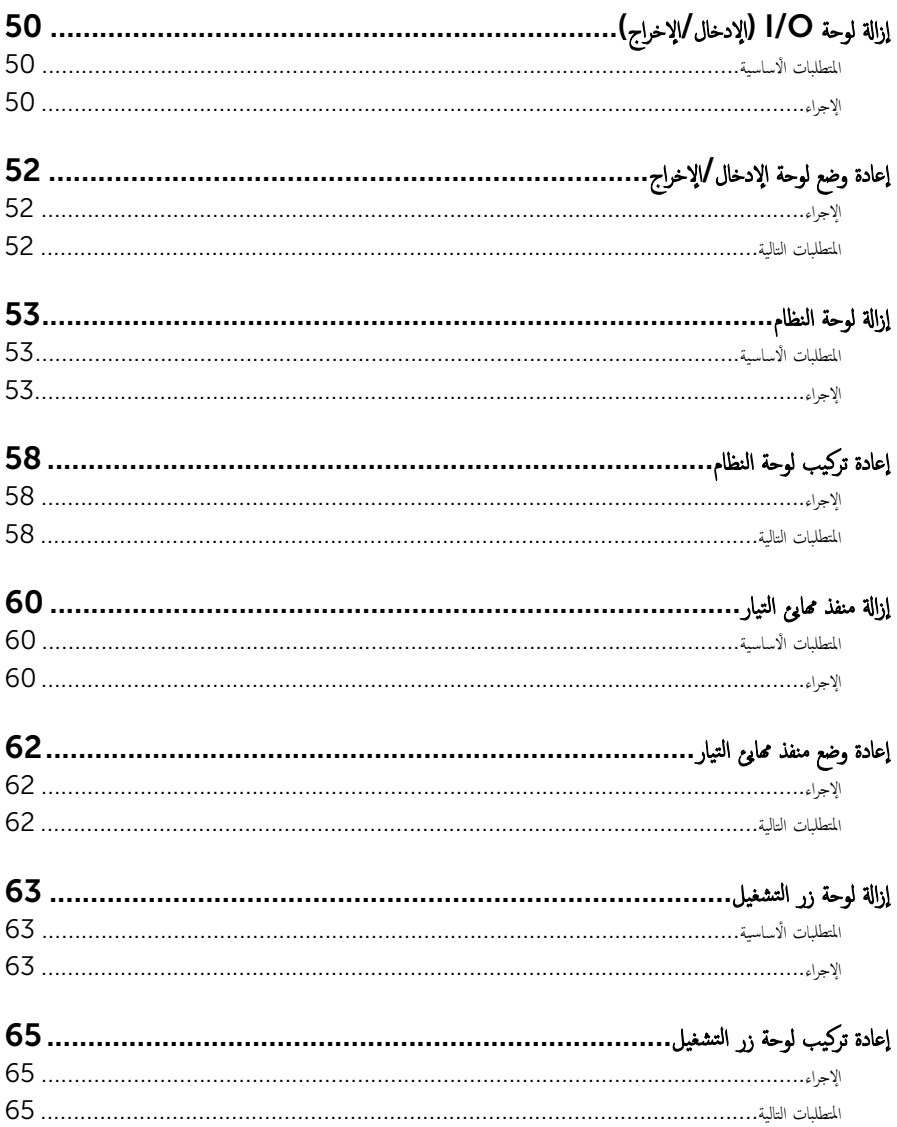

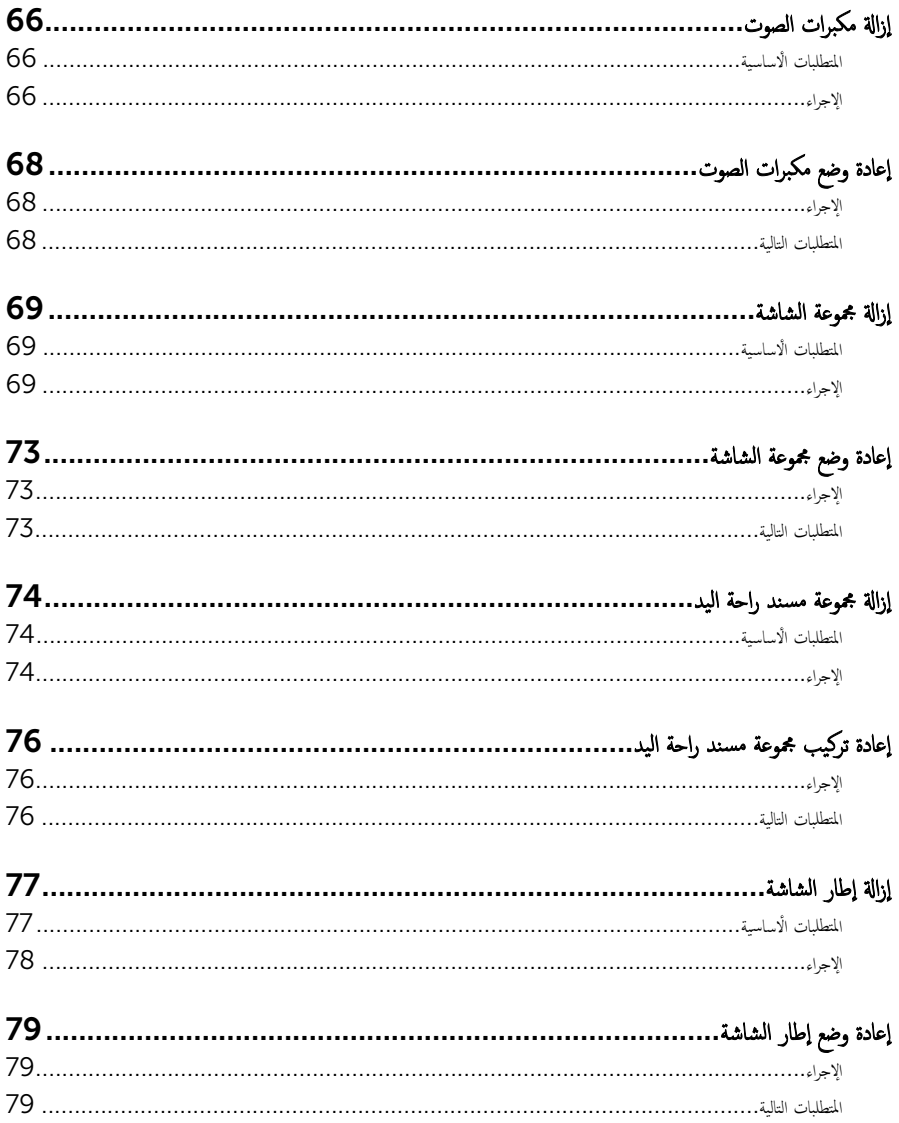

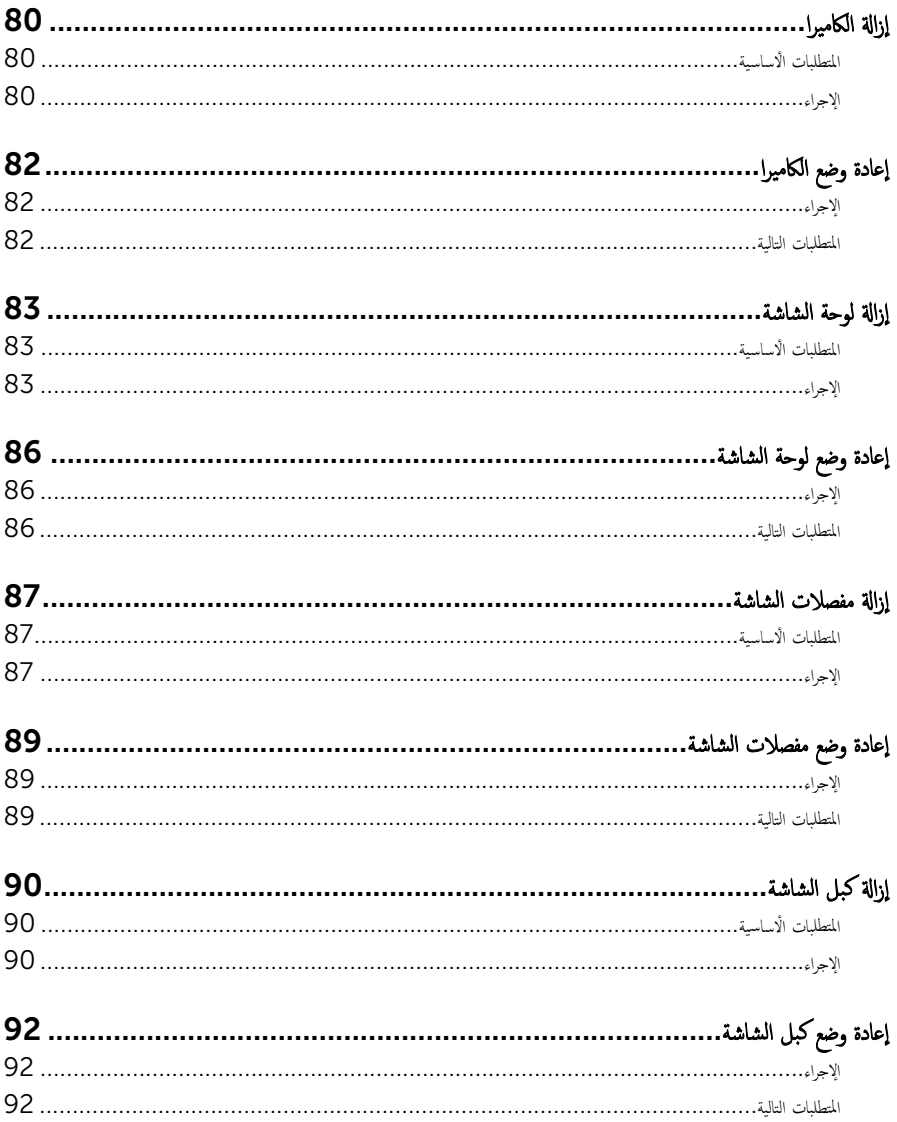

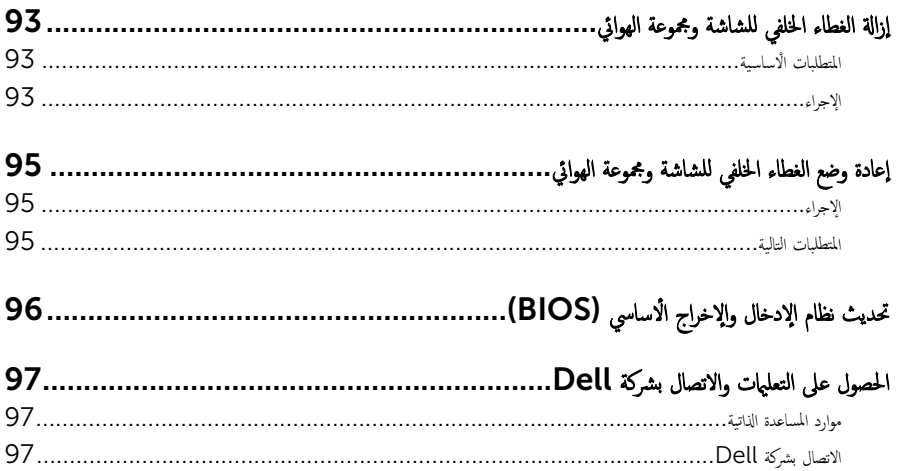

قبل العمل داخل الكمبيوتر

#### <span id="page-9-0"></span>˒̰ˋ:̴̾ ̤ˣ ˕̰ ˇȔا˒لاف ̭˅تالمكو او̤ˋط˅̜˅تǙ˒ ع˅̪ل ع̪ ̶˅ ̪ن افالحو و̰֗ˇ لم˶ الم˸˅̪̾ر الملاو ̪˸˅ت.

لاحظة: قد تختلف الصور الموجودة في هذا المستند عن الكمبيوتر وذلك حسب التكوين الذي طلبته.

#### قبل البدء

- 1 احفظ جميع الملفات المفتوحة وأغلقها وقم بإنهاء جميع التطبيقات المفتوحة.
	- **2** ٪ قم بإيقاف تشغيل الكمبيوتر .
- 8.1 Windows: ߆ ˺˅˺ة Start ( ȓ اˈدǫ)Ǚ ا̭قر ǫȓو ا̏̀ط ̉لى ̪˴ر ا̤˕̾˅ر **<**down Shut( Ȕا̻ق˅ف ا̤˕ ̏ش ̾ل(.
	- 7 Windows: ا̭قر ǫȓو ا̏̀ط ̉لى Start ( ȓ اˈدǫ**>** ) down Shut( Ȕا̻ق˅ف ا̤˕ ̏ش ̾ل(.

ك<mark>م ملاحظة:</mark> إذا كنت تستخدم نظام تشغيل آخر، فانظر مستندات نظام التشغيل لديك لمعرفة تعليمات إيقاف التشغيل.

- 3 ٪ قم بفصل الكمبيوتر وكافة الاجحمزة المتصلة به من مآخذ التيار الكهربي الخاصة بهم.
- 4 افصل كل الكابلات مثل كابلات الهاتف وكابلات الشبكة وما إلى ذلك من جحماز الكمبيوتر .
- دوسل كل الاجحمزة والملحقات الطرفية المتصلة، مثل لوحات المفاتيح والماوس والشاشات وما إلى ذلك من جماز الكمبيوتر
	- **6** ٪ قم بإزالة أي بطاقة وسائط وأي أقراص ضوئية من الكمبيوتر ، إن وجدت.

#### تعلمات السلامة

استعن بتوجيهات السلامة التالية لمساعدتك على حماية الكمبيوتر من أي تلف محمٓل، وللمساعدة كذلك على ضمان سلامتك الشخصية.

تحذير : قبل العمل داخل الكمبيوتر، اقرأ معلومات الامان المرفقة التي تم شحنها مع الكمبيوتر ـ للتعرف على المعلومات الإضافية الخاصة بأفضل ممارسات ألامان، راجع الصفح الرئيسية الخاصة بـ "التوافق التنظيمي" من خلال dell.com/regulatory\_compliance.

حضادير: افصل كل مصادر التيار قبل فتح غطاء الكمبيوتر أو اللوحات. بعد ا√تتهاء من العمل داخل الكمبيوتر ، أعد تركيب كل ا√غطية واللوحات والمسامير قبل توصيل مصدر التيار.

- ننبيه: لتجنب إتلاف جمماز الكمبيوتر، تأكد من أن سطح العمل مستويًا ونظيفًا. ȓ
- ˒̰ˋ:̴̾ ̤ˣ ˕̰ ˇȔا˒لاف ̭˅تالمكو او̤ˋط˅̜˅تǙ˒ ع˅̪ل ع̪ ̶˅ ̪ن افالحو و̰֗ˇ لم˶ الم˸˅̪̾ر الملاو ̪˸˅ت.
- ننبيه: ليس عليك سوى استكشاف الاخطاء وإصلاحما والقيام بعمليات الإصلاح المصرح بها أو التي يتم توجيهك إليها من خلال فريق المساعدة الفني من Dell. حيث أن التلف الناتج من إجراء هذه الخدمة غير المخول من Dell لا يغطيه الضهان. راجع إرشادات السلامة التي يتم إرفاقها مع المنتج tر على موقع dell.com/regulatory\_compliance.

<span id="page-10-0"></span>نبيه: قبل لمس أي شيء داخل الكمبيوتر، قم بتأريض نفسك بواسطة لمس سطح معدني غير مطلي، مثل السطح المعدني المورود في الجزء الخلفي من الكمبيوتر . أثناء العمل، المس سطح معدني غير مطلي بشكل دوري لتفريغ الكهراء الساكنة والتي قد تتلف المكونات الداخلية للكمبيوتر . تنبيه: عند فصل كبل،اسحب الموصل الخاص به أو عروة السحب، وليس الكبل نفسه. بعض الكبلات تشتمل على موصلات مزودة بعروات قفل أو  $\wedge$ مسامير إيهام يجب فكها قبل فصل الكبل. عند فصل الكبلات، حافظ على محاذاتها بالتساوي لتجنب ثني أي مسامير موصلات. عند توصيل الكبلات، تأكد أن المنافذ والموصلات تم توجيهها ومحاذاتها بشكل صحيح. ȓ اك̤ ˋل ̉ن اكم̤ ˋ ˒رǙ̾و ثم ا̙صࠁ ̉ن الج̶˅ز الم˕صل ˈ˅̤شˋكة. ً ˈفصل ˒̰ˋ:̴̾ ̤فصل ̟ˋل ا̤شˋكةǙ ߁ ǫȓولإ ȓ جه˅ˬر ̪ن ئ̜˅ر ˈط˅̜˅ت ˷˅ʿطا̤و . Ȏر̟ˋة ǫو ˒̰ˋ:̴̾ ا̏̀ط ̉لى ǫȓي ˈط˅̜˅ت̪

## الأدوات الموصى باستخدامها

قد تحتاج الإجراءات الواردة في هذا المستند إلى وجود الأدوات التالية:

- ̪فك Phillips
	- مخط˅ط ˈلا˷˕̾كي

## بعد العمل داخل الكمبيوتر

#### <span id="page-11-0"></span>˒̰ˋ:̴̾ ̜د دي̻' ك˒ر الم˸˅̪̾ر الم˕ ة̰˅˙ر ǫȓو ̟ةالمفكو داˬل اكم̤ ˋ ˒ر̾و Ȕالى Ȕالح˅ق را̤ޢ ˈ˅كم̤ ˋ ˒ر̾و ˈشدة.

- 1 ٪ قم بإعادة تركيب جميع المسامير وتأكد من عدم وجود مسامير مفكوكة بداخل الكمبيوتر. ȓ 2 ٪ مَّ بتوصيل أية أجحزة خارجية أو أحمزة طرفية وكبلات قمت بإزالتها قبل العمل في الكمبيوتر الخاص بك.<br>3 ٪ أعد مضع أي بطاقات مسائط وأقراص وأي أحزاء أخرى قمت بازالتيا قبل العمل داخل الكمبية . أعد وضع أي بطاقات وسائط وأقراص وأي أجزاء أخرى قمت بإزالتها قبل العمل داخل الكمبيوتر .
	- 4 صل الكمبيوتر وجميع الاجحمزة المتصلة بالمنافذ الكهربية الخاصة بها.
		- 5 ٪ قم بتشغيل الكمبيوتر .

## إخراج البطارية

<span id="page-12-0"></span>⚠ تحذير : قبل العمل داخل الكمبيوتر ، اقرأ معلومات الٌامان التي تم ٳرفاقها مع الكمبيوتر ، واتبع الخطوات الوادة في <u>قبل العمل داخل الكمبيوتر</u> . بعد العمل داخل الكمبيوتر ، اتبع التعليمات الواردة في <u>بعد العمل داخل الكمبيوتر</u>. للتعرف على المعلومات الإضافية الحاصة بأفضل ممارسات الامان. راجع الصفحة الرئيسية الخاصة بالتّوافق التنظيمي من خلال dell.com/regulatory\_compliance.

الإجراء

- ً 1 ǫŗ̑̍ق ا̤ش˅˺ة ا̧̜ˇو اكم̤ ˋ ˒ر̾و ǫرȓ˷ ˅ ̉لى ̉قˇ.
- 2 اسحب مزلاج تحرير البطارية إلى وضع إلغاء القفل.
- وَاوِعَ الْبَطَارِيَّةِ بِزَاوِيَّةٍ، ثم قم بِإِزالةِ البِطارِيَّةِ من علبةِ البِطارِيَّةِ .

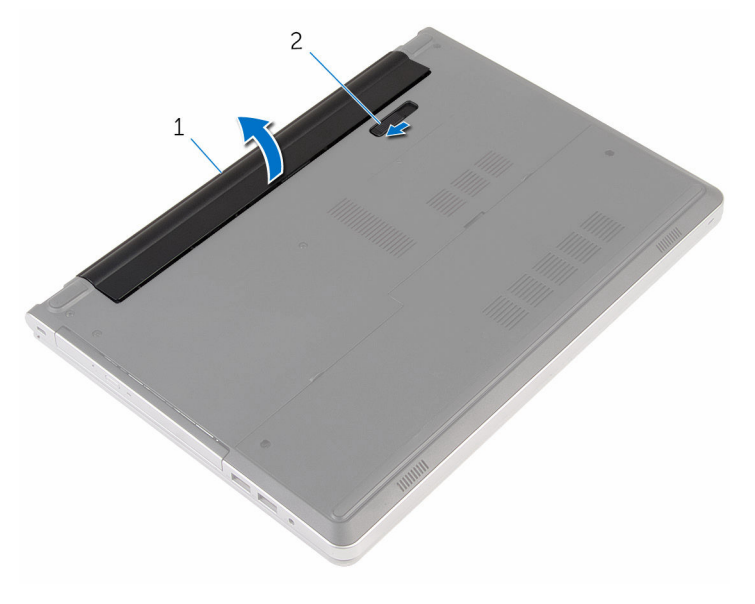

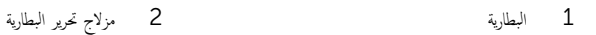

4 اقلب الكمبيوتر وافتح الشاشة، واضغط على زر التشغيل لمدة خمس ثوانٍ لتأريض لوحة النظام.

## إعادة وضع البطارية

<span id="page-13-0"></span>تحذير : قبل العمل داخل الكمبيوتر ، اقرأ معلومات الٌامان التي تم ٳرفاقها مع الكمبيوتر ، واتبع الخطوات الوادة في <u>قبل العمل داخل الكمبيوتر</u> . بعد العمل داخل الكمبيوتر ، اتبع التعليمات الواردة في <u>بعد العمل داخل الكمبيوتر</u>. للتعرف على المعلومات الإضافية الحاصة بأفضل ممارسات الامان. راجع الصفحة الرئيسية الخاصة بالتّوافق التنظيمي من خلال dell.com/regulatory\_compliance.

الإجراء

مِّ بتحريك الْالسنة الموجودة في البطارية لإدخالها في الفتحات الموجودة في علبة البطارية مع خفض البطارية لتثبيتها في مكانها.

كم ملاحظة: مزلاج تحرير البطارية يعود إلى وضع القفل إذا كانت البطارية مثبتة بشكل صحيح.

## إزالة محرك القرص الضوئي

<span id="page-14-0"></span>تحذير : قبل العمل داخل الكمبيوتر ، اقرأ معلومات الٌامان التي تم ٳرفاقها مع الكمبيوتر ، واتبع الخطوات الوادة في <u>قبل العمل داخل الكمبيوتر</u> . بعد العمل ⚠ داخل الكمبيوتر ، اتبع التعليمات الواردة في <u>بعد العمل داخل الكمبيوتر</u>. للتعرف على المعلومات الإضافية الحاصة بأفضل ممارسات الامان. راجع الصفحة الرئيسية الخاصة بالتّوافق التنظيمي من خلال dell.com/regulatory\_compliance.

## المتطلبات ا<mark>لا</mark>ساسية

قم بإزالة ا<u>لبطارية</u>

### الإجراء

- اص̜ر ا̤ضو 1 ߁ Ȕ ˅ˈالةز الم˸مار الذي ̻˜ˋت ̉ةمجمو كمحر الأ ʿ̾ة ߆ ̜˅̉دة اكم̤ ˋ ˒ر̾و . ȓ
- 2 باستخدام مخطاط بلاستيكي، ادفع مجموعة محرك الاقراص الضوئية للخارج بعيدًا عن حيز محرك الْاقراص الضوئية.

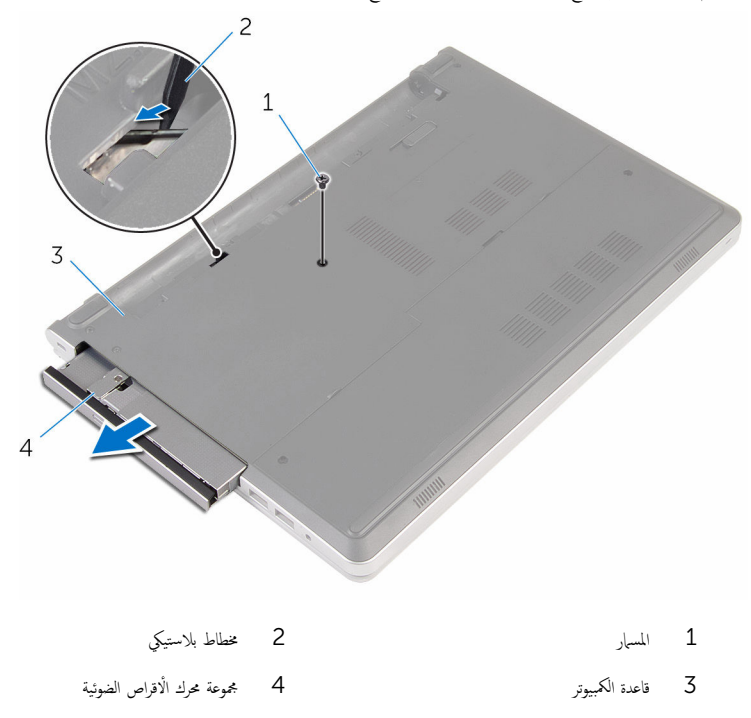

3 اسمحب إطار محرك الأقراص الضوئية برفق وقم بإزالته من محرك الأقراص الضوئية.

4 ٪ قم بإزالة المسهار المثبت لحامل محرك الاقراص الضوئية بمحرك الاقراص الضوئية وقم بإزالة حامل محرك الاقراص الضوئية.

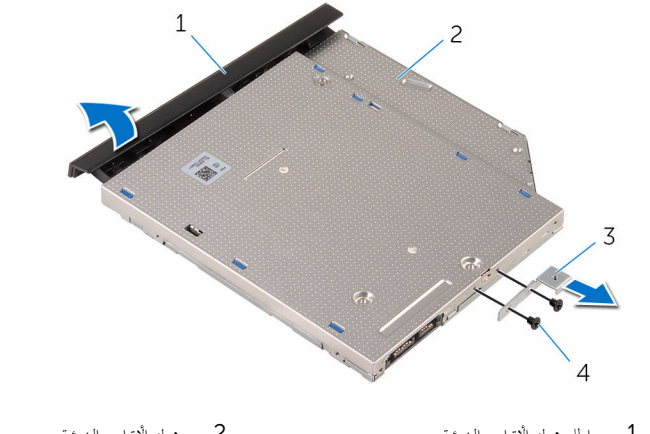

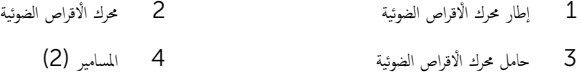

# إعادة تركيب محرك الأقراص الضوئية

<span id="page-16-0"></span>تحذيو ً. قبل العمل داخل الكمبيوتر، اقرأ معلومات الامان التي تم إرفاقها مع الكمبيوتر، واتبع الخطوات الوادة في ق<u>بل العمل داخل الكمبيوتر</u>. بعد العمل ⚠ داخل الكمبيوتر، اتبع التعليات الواردة في ب<u>عد العمل داخل الكمبيوتر</u> للتعرف على المعلومات الإضافية الخاصة بافضل ممارسات الزمان، راجع الصفحة الرئيسية الخاصة بالتّوافق التنظيمي من خلال dell.com/regulatory\_compliance.

#### الإجراء

- 1 ٪ قم بمحاذاة فتحات المسامير الموجودة في حامل محرك الاقراص الضوئية مع فتحات المسامير الموجودة في محرك الاقراص الضوئية.
	- 2 أعد وضع المسامير المثبتة لحامل محرك الْاقراص الضوئية بمحرك الْاقراص الضوئية.
- 3 ٪ قم بمحاذاة الألسنة الموجودة في إطار محرك الأقراص الضوئية مع الفتحات الموجودة في مجموعة محرك الأقراص الضوئية وقم بتثبيت إطار محرك الأقراص ȓ الضوئية في مكانه.
- 4 ٪ قم بإزاحة مجموعة محرك الأقراص الضوئية إلى داخل علبة محرك الأقراص الضوئية وقم بمحاذاة فتحة المسهار الموجودة في حامل محرك الأقراص الضوئية مع فتحة المسهار الموجود في قاعدة الكمبيوتر.
	- ل أعد تركيب المسهار الذي يثبت مجموعة محرك الأقراص الضوئية في قاعدة الكمبيوتر .

#### المتطلبات التالية

أعد وضع <u>البطارية</u>

## إزالة لوحة المفاتيح

<span id="page-17-0"></span>تحذير : قبل العمل داخل الكمبيوتر ، اقرأ معلومات الٌامان التي تم ٳرفاقها مع الكمبيوتر ، واتبع الخطوات الوادة في <u>قبل العمل داخل الكمبيوتر</u> . بعد العمل داخل الكمبيوتر ، اتبع التعليمات الواردة في <u>بعد العمل داخل الكمبيوتر</u>. للتعرف على المعلومات الإضافية الحاصة بأفضل ممارسات الامان. راجع الصفحة الرئيسية الخاصة بالتّوافق التنظيمي من خلال dell.com/regulatory\_compliance.

## المتطلبات ا<mark>لا</mark>ساسية

قم بإزالة ا<u>لبطارية</u>

### الإجراء

ً 1 ا̧̜ˇ اكم̤ ˋ ˒ر̾و ǫرȓ˷ ˅ ̉لى ̉قˇ او̙˕˦ ا̤ش˅˺ة Ȕالى ǫȓެ̜ ̜در ممكن.

2 باستخدام مخطاط بلاستيكي، حرر الْالسنة التي تثبت لوحة المفاتيح في مجموعة مسند راحة اليد.

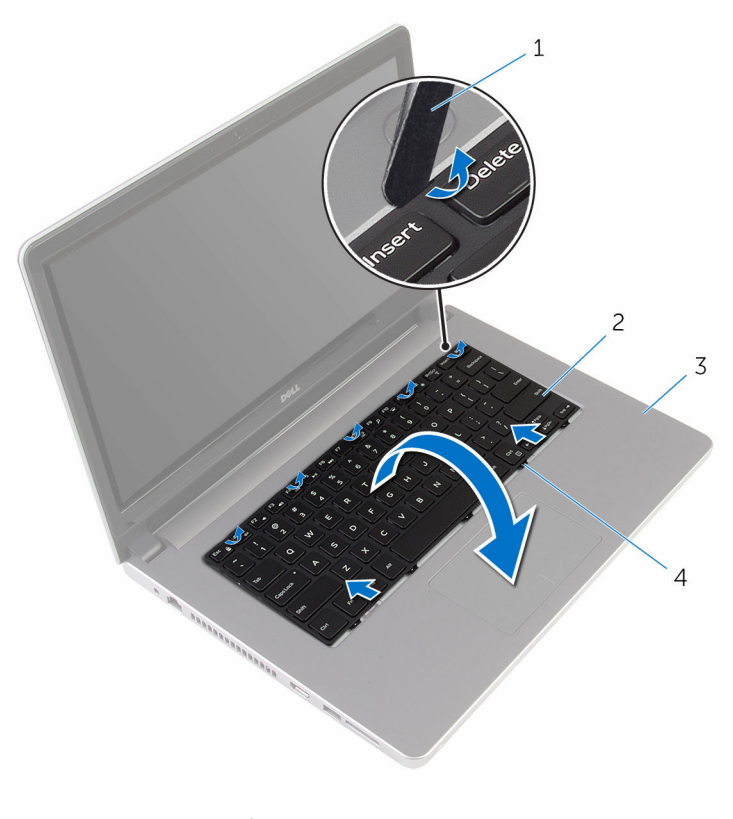

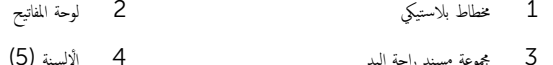

3 اقلب لوحة المفاتيح بحرص رأسًا على عقب ثم ضعها فوق مجموعة مسند راحة اليد.

4 ارفع المزاليج وافصل كبل لوحة المفاتيح وكبل الإضاءة الخلفية للوحة المفاتيح من لوحة النظام.

ِ<mark>∕√ ملاحظة:</mark> يكون كبل الإضاءة المخلفية للوحة المفاتيح موجودًا فقط في حالة شمحن الكمبيوتر المحمول مصحوبًا بلوحة مفاتيح ذات إضاءة خلفية.

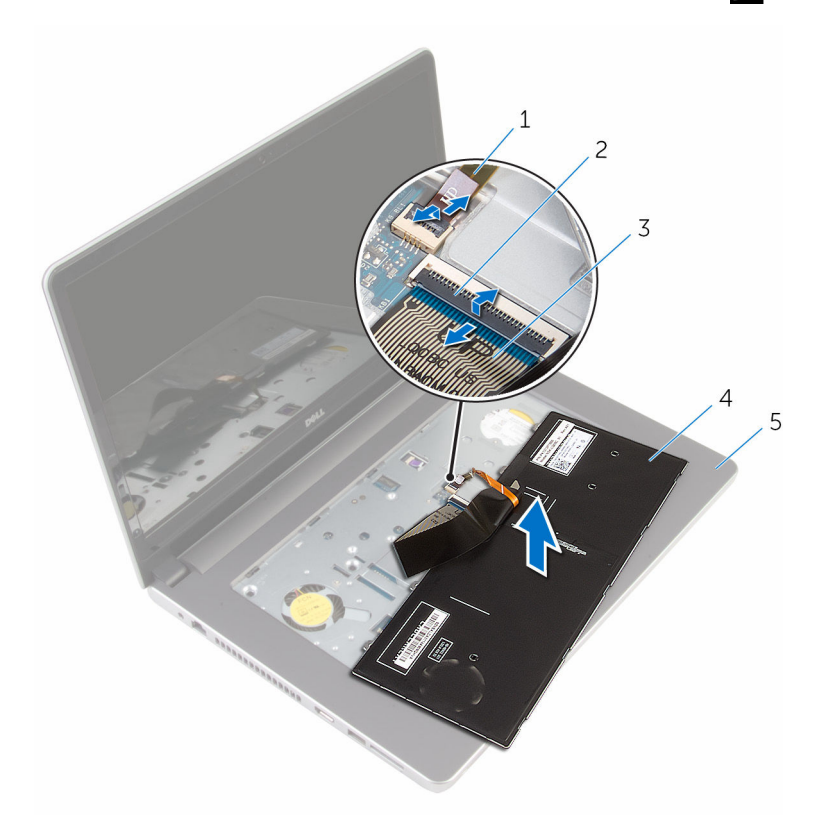

- كبل لوحة المفاتيح ذات الإضاءة الحلفية  $\,2$  المزلاج  $\,1$
- 3 ̟ˋل ˧ة̤و المف˅˒̾˦ 4 ˧ة̤و المف˅˒̾˦
	- 5 ٪ مجموعة مسند راحة اليد
	- وَفِعْ لَوْحَةِ المفاتيحِ مع الكبلات خارجِ مجموعة مسند راحة اليد.

# إعادة وضع لوحة المفاتيح

<span id="page-20-0"></span>تحذير : قبل العمل داخل الكمبيوتر ، اقرأ معلومات الٌامان التي تم ٳرفاقها مع الكمبيوتر ، واتبع الخطوات الوادة في <u>قبل العمل داخل الكمبيوتر</u> . بعد العمل ⚠ داخل الكمبيوتر ، اتبع التعليمات الواردة في <u>بعد العمل داخل الكمبيوتر</u>. للتعرف على المعلومات الإضافية الحاصة بأفضل ممارسات الامان. راجع الصفحة الرئيسية الخاصة بالتّوافق التنظيمي من خلال dell.com/regulatory\_compliance.

#### الإجراء

- ̤̾˟ ̤˕˜ˋ̾ت اك̤ ˋلات. ȓ˷ فل ̉لى االم˴ 1 ǫȓدˬل ̟ˋل ˧ة̤و المف˅˒̾˦ و̟ˋل Ȕالإ̀˅Ǥة ا ف̧لخ ̾ة ˧ة̧̤و المف˅˒̾˦ ߆ ˽لاتالمو دةˠوالمو ߆ ˧ة̤و ا̰̤ظ˅م ا̏̀طو لأ
	- $\,$ i اقلب لوحة المفاتيح بحرص رأسًا على عقب ثم قم بإزاحة العروات الموجودة في لوحة المفاتيح داخل الفتحات الموجودة في مجموعة مسند راحة اليد، وأدخل لوحة المفاتيح في مكانها.
		- **3** أغلق الشاشة واقلب الكمبيوتر رأسًا على عقب.

#### المتطلبات التالية

أعد وضع <u>البطارية</u><br>·

### إزالة غطاء القاعدة

<span id="page-21-0"></span>تحذير : قبل العمل داخل الكمبيوتر ، اقرأ معلومات الٌامان التي تم ٳرفاقها مع الكمبيوتر ، واتبع الخطوات الوادة في <u>قبل العمل داخل الكمبيوتر</u> . بعد العمل ⚠ داخل الكمبيوتر ، اتبع التعليمات الواردة في <u>بعد العمل داخل الكمبيوتر</u>. للتعرف على المعلومات الإضافية الحاصة بأفضل ممارسات الامان. راجع الصفحة الرئيسية الخاصة بالتّوافق التنظيمي من خلال dell.com/regulatory\_compliance.

## المتطلبات ا<mark>لا</mark>ساسية

قم بإزالة ا<u>لبطارية</u>.

### الإجراء

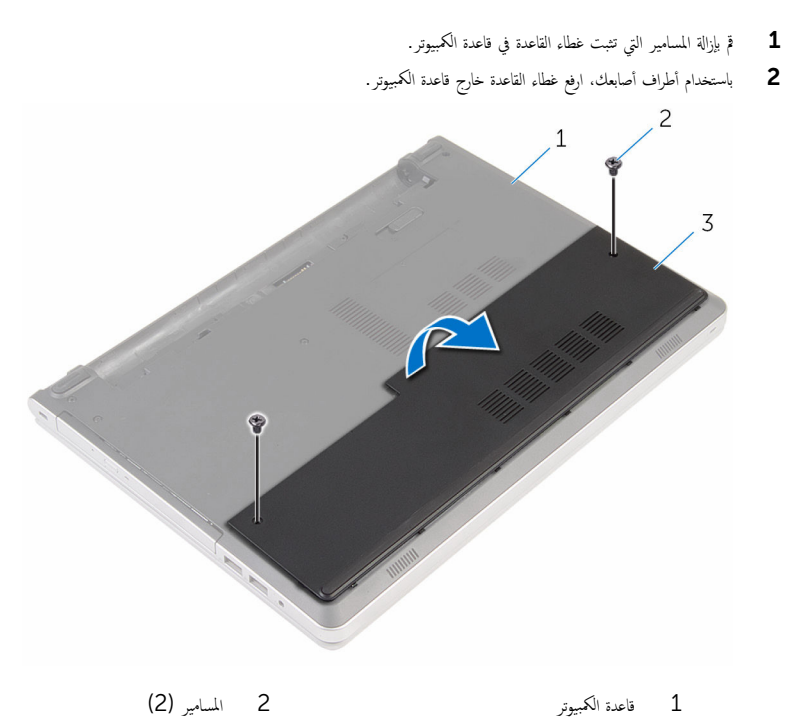

 $\bar{3}$  غطاء القاعدة

<span id="page-22-0"></span>تحذير : قبل العمل داخل الكمبيوتر ، اقرأ معلومات الٌامان التي تم ٳرفاقها مع الكمبيوتر ، واتبع الخطوات الوادة في <u>قبل العمل داخل الكمبيوتر</u> . بعد العمل داخل الكمبيوتر ، اتبع التعليمات الواردة في <u>بعد العمل داخل الكمبيوتر</u>. للتعرف على المعلومات الإضافية الحاصة بأفضل ممارسات الامان. راجع الصفحة الرئيسية الخاصة بالتّوافق التنظيمي من خلال dell.com/regulatory\_compliance.

#### الإجراء

- $\!1$   $\!$  قم بتحريك الالسنة الموجودة على غطاء القاعدة إلى داخل الفتحات الموجودة في قاعدة الكمبيوتر وأدخل غطاء القاعدة في مكانه.
	- **2** أعد وضع المسامير التي تثبت غطاء القاعدة في قاعدة الكمبيوتر .

#### المتطلبات التالية

أعد وضع <u>البطارية</u><br>·

## إزالة البطارية الخلوية المصغرة

<span id="page-23-0"></span>تحذيو : قبل العمل داخل الكمبيوتر ، اقرأ معلومات الّامان التي تم إرفاقها مع الكمبيوتر ، واتبع الخطوات الوادة في ق<u>بل العمل داخل الكمبيوتر</u> . بعد العمل ⚠ داخل الكمبيوتر ، اتبع التعليمات الواردة في <u>بعد العمل داخل الكمبيوتر</u>. للتعرف على المعلومات الإضافية الحاصة بأفضل ممارسات الامان. راجع الصفحة الرئيسية الخاصة بالتّوافق التنظيمي من خلال dell.com/regulatory\_compliance.

تنبيه'. يؤدي إزالة البطارية الخلوية المصفرة إلى إعادة تعيين إعدادات برنامج ضبطBIOS. ويوصى بملاحظة إعدادات برنامج ضبط BIOS قبل إزالة البطارية الحلوية المصغرة.

## المتطلبات ا<mark>لا</mark>ساسية

#### 1 ٪ قم بإزالة ا<u>لبطارية</u>

**2** قم بإزالة <u>غطاء القاعدة</u>.

#### الإجراء

باستخدام مخطاط بلاستيكي، ارفع البطارية الخلوية المصغرة برفق خارج مقبس البطارية الموجود على لوحة النظام.

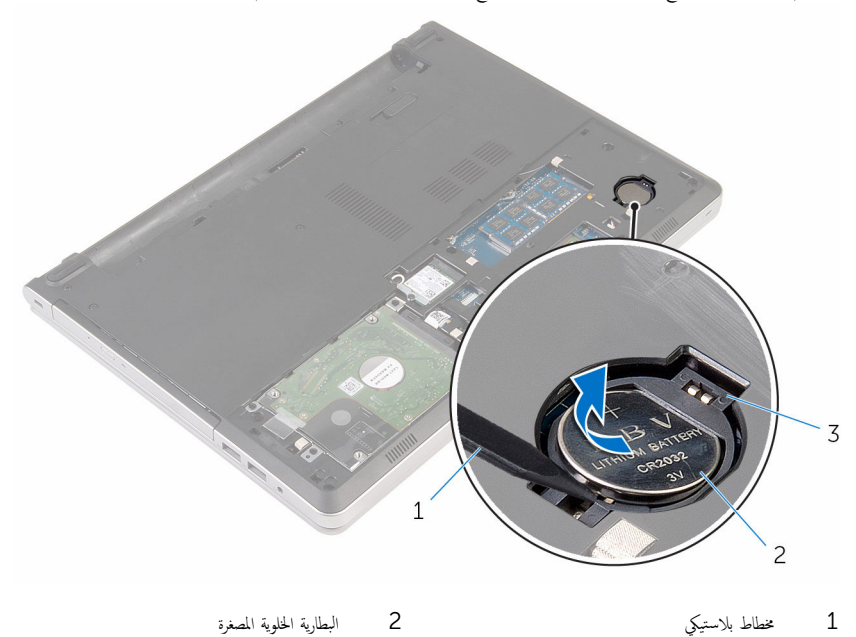

 $\overline{3}$ مقبس البطارية

## ـإعادة تركيب البطارية الخلوية المصغرة

<span id="page-25-0"></span>تحذير : قبل العمل داخل الكمبيوتر ، اقرأ معلومات الٌامان التي تم ٳرفاقها مع الكمبيوتر ، واتبع الخطوات الوادة في <u>قبل العمل داخل الكمبيوتر</u> . بعد العمل داخل الكمبيوتر ، اتبع التعليمات الواردة في <u>بعد العمل داخل الكمبيوتر</u>. للتعرف على المعلومات الإضافية الحاصة بأفضل ممارسات الامان. راجع الصفحة الرئيسية الخاصة بالتّوافق التنظيمي من خلال dell.com/regulatory\_compliance.

### الإجراء

مع ضبط الجانب الموجب بحيث يتجه إلى أعلى، أدخل البطارية الخلوية المصغرة داخل مقبس البطارية الموجود في لوحة النظام.

#### المتطلبات التالية

- 1 أعد وضع <u>غطاء القاعدة</u>.
	- **2** أعد وضع <u>البطارية</u>

# إزالة محرك الأقراص الثابتة

<span id="page-26-0"></span>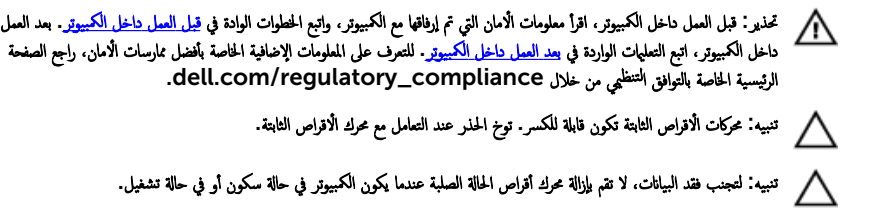

## المتطلبات ا<mark>لا</mark>ساسية

- 1 فَمَ بِإِزالَةِ ا<mark>لْبِطَارِيَّةِ</mark>
- **2** فم بإزالة <u>غطاء القاعدة</u>

### الإجراء

- ارفع المزلاج وافصل كبل لوحة اللمس عن لوحة النظام.  $\boldsymbol{1}$
- 2 قم بإزالة المسامير التي تثبت مجموعة محرك الْاقراص الثابتة بقاعدة الكمبيوتر.

 ${\bf 3}$  ارفع مجموعة محرك الاقراص الثابتة خارج قاعدة الكمبيوتر .

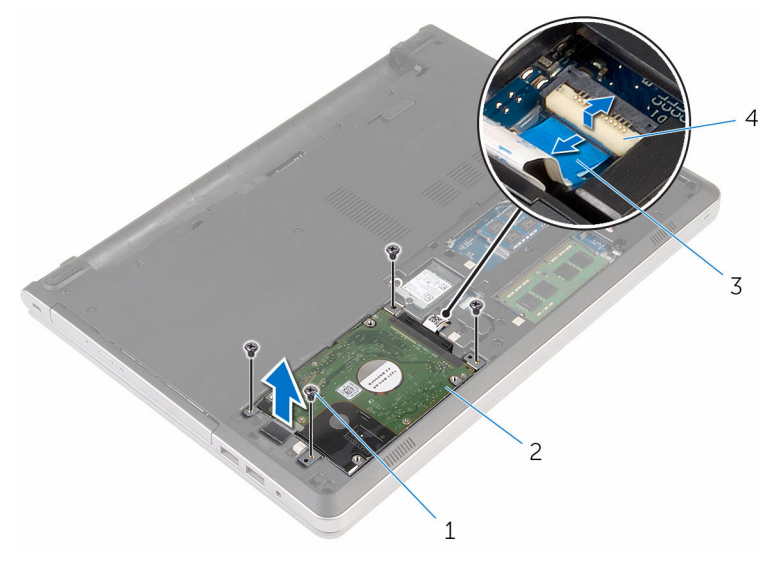

- 1 الم˸˅̪̾ر ا̧̤و̤ˋ̾ة) 4( 2 ̉ةمجمو كمحر ȓالأ اص̜ر ا̤˜˅ˈ˕ة 3 ̟ˋل كمحر ȓالأ اص̜ر ا̤˜˅ˈ˕ة 4 الم˴لإج
	- 4 افصل موزع محرك الأقراص الداخلية عن مجموعة محرك الأقراص الثابتة.

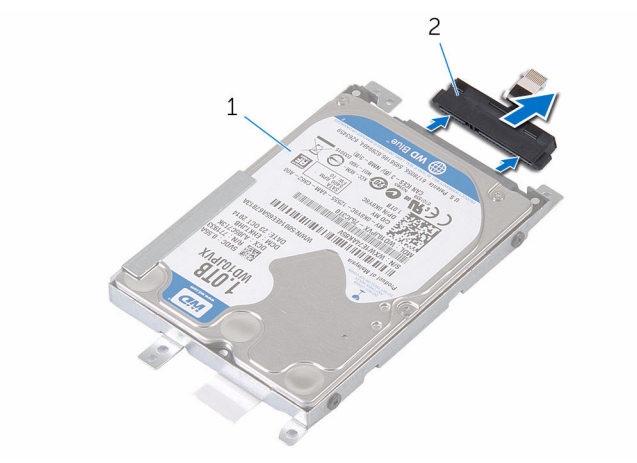

1 ̉ةمجمو كمحر ȓالأ اص̜ر ا̤˜˅ˈ˕ة 2 زǽ̪و كمحر ȓالأ اص̜ر ا̤˜˅ˈ˕ة

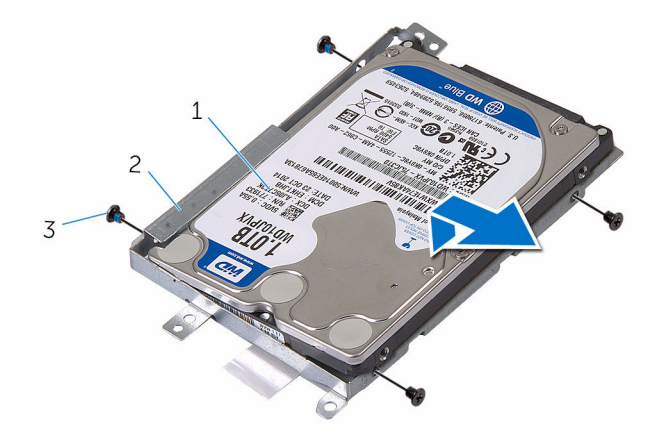

2 حامل محرك الاقراص الثابتة

- حرك الاقراص الثابتة  $\:1$
- 3 المسامير اللولبية (4)

# إعادة وضع محرك الأقراص الثابتة

<span id="page-29-0"></span>تحذير : قبل العمل داخل الكمبيوتر ، اقرأ معلومات الٌامان التي تم ٳرفاقها مع الكمبيوتر ، واتبع الخطوات الوادة في <u>قبل العمل داخل الكمبيوتر</u> . بعد العمل ⚠ داخل الكمبيوتر ، اتبع التعليمات الواردة في <u>بعد العمل داخل الكمبيوتر</u>. للتعرف على المعلومات الإضافية الحاصة بأفضل ممارسات الامان. راجع الصفحة الرئيسية الخاصة بالتّوافق التنظيمي من خلال dell.com/regulatory\_compliance.

ننبيه: محركات الاقراص الثابتة تكون قابلة للكسر. توخ الحذر عند التعامل مع محرك الاقراص الثابتة.

#### الإجراء

- 1 ٪ قم بتركيب محرك الْاقراص الثابتة في حامل محرك الْاقراص الثابتة. 2 ٪ قم بمحاذاة فتحات المسامير الموجودة في حامل محرك الْاقراص الثابتة مع فتحات المسامير الموجودة في محرك الأقراص الثابتة. 3 أعد تركيب المسامير التي تثبت محرك الْاقراص الثابتة بحامل محرك الأقراص الثابتة. 4 ٪ قم بتوصيل موزع محرك الاقراص الثابتة بمجموعة محرك الأقراص الثابتة.
- 5 ٪ قم بإزاحة مجموعة محرك الاقراص الثابتة في إطار الكمبيوتر، ومحاذاة فتحات المسامير الموجودة على مجموعة محرك الأقراص الثابتة مع فتحات المسامير الموجودة على قاعدة الكمبيوتر .
	- ه أعد تركيب المسامير التي تثبت مجموعة محرك الأقراص الثابتة بقاعدة الكمبيوتر .
		- 7 ٪ قم بتوصيل كبل محرك الأقراص الثابتة بلوحة النظام.

#### المتطلبات التالية

- 1 أعد وضع <u>غطاء القاعدة</u> .
	- **2** أعد وضع <u>البطارية</u>

## إزالة وحدات الذاكرة

<span id="page-30-0"></span>تحذير : قبل العمل داخل الكمبيوتر ، اقرأ معلومات الٌامان التي تم ٳرفاقها مع الكمبيوتر ، واتبع الخطوات الوادة في <u>قبل العمل داخل الكمبيوتر</u> . بعد العمل داخل الكمبيوتر ، اتبع التعليمات الواردة في <u>بعد العمل داخل الكمبيوتر</u>. للتعرف على المعلومات الإضافية الحاصة بأفضل ممارسات الامان. راجع الصفحة الرئيسية الخاصة بالتّوافق التنظيمي من خلال dell.com/regulatory\_compliance.

## المتطلبات ا<mark>لا</mark>ساسية

- 1 فَمَ بِإِزالَةِ ا<u>لْبِطَارِيَّةِ</u>
- 2 ٪ قم بإزالة <u>غطاء القاعدة</u>

#### الإجراء

إلى ملاحظة: عدد فتحات وحدة الذاكرة قد تكون مختلفة في الكمبيوتر وذلك حسب التهيئة المطلوبة.

ستخدم أطراف أصابعك لفصل مشابك التثبيت الموجودة على طرفي فتحة وحدة الذاكرة بعناية حتى تبرز وحدة الذاكرة للخارج.  $\bm{1}$ 

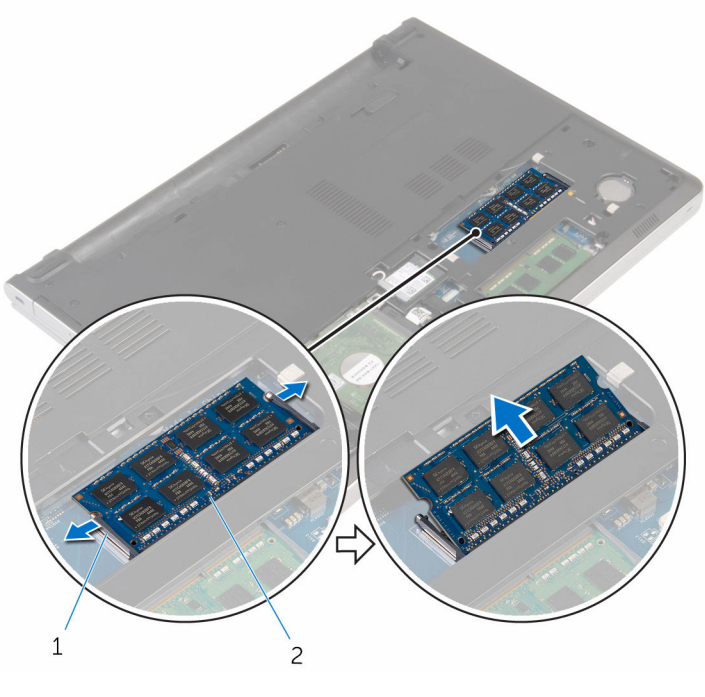

2 وحدة الذاكرة

1 مشابك التثبيت (2)

# إعادة وضع وحدات الذاكرة

<span id="page-32-0"></span>تحذير : قبل العمل داخل الكمبيوتر ، اقرأ معلومات الٌامان التي تم ٳرفاقها مع الكمبيوتر ، واتبع الخطوات الوادة في <u>قبل العمل داخل الكمبيوتر</u> . بعد العمل داخل الكمبيوتر ، اتبع التعليمات الواردة في <u>بعد العمل داخل الكمبيوتر</u>. للتعرف على المعلومات الإضافية الحاصة بأفضل ممارسات الامان. راجع الصفحة الرئيسية الخاصة بالتّوافق التنظيمي من خلال dell.com/regulatory\_compliance.

الإجراء

قم بمحاذاة الفتحة الموجودة في وحدة الذاكرة مع اللسان الموجود في فتحة وحدة الذاكرة.  $\bm{1}$ 

2 ٪ قم بإزاحة وحدة الذاكرة بثبات إلى داخل الفتحة بزاوية، واضغط برفق على وحدة الذاكرة حتى تستقر في مكانها.

**ملاحظة:** إذا لم تسمع صوت استقرار وحدة الذاكرة في موضعها، فقم بإزالتها وإعادة تركيبها.

<span id="page-33-0"></span>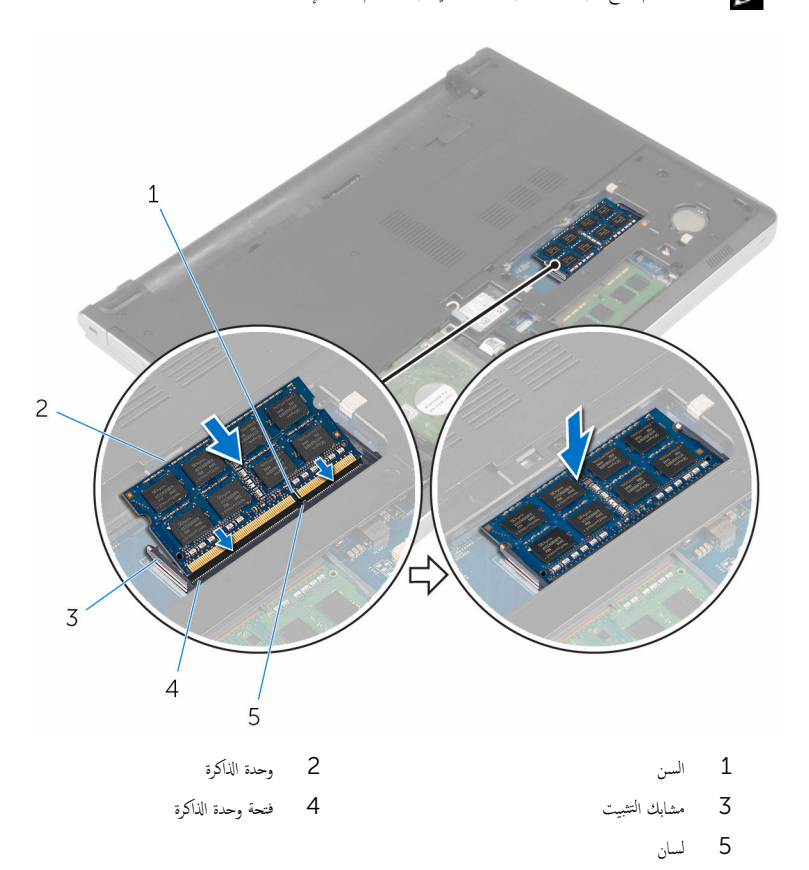

### المتطلبات التالية

- 1 أعد وضع <u>غطاء القاعدة</u>
	- **2** أعد وضع <u>البطارية</u>

## إزالة البطاقة اللاسلكية

<span id="page-34-0"></span>⚠ تحذير : قبل العمل داخل الكمبيوتر ، اقرأ معلومات الٌامان التي تم ٳرفاقها مع الكمبيوتر ، واتبع الخطوات الوادة في <u>قبل العمل داخل الكمبيوتر</u> . بعد العمل داخل الكمبيوتر ، اتبع التعليمات الواردة في <u>بعد العمل داخل الكمبيوتر</u>. للتعرف على المعلومات الإضافية الحاصة بأفضل ممارسات الامان. راجع الصفحة الرئيسية الخاصة بالتّوافق التنظيمي من خلال dell.com/regulatory\_compliance.

## المتطلبات ا<mark>لا</mark>ساسية

- 1 ٪ قم بإزالة ا<u>لبطارية</u>
- **2** فم بإزالة <u>غطاء القاعدة</u>.

#### الإجراء

- قر إزالة المسهار اللولبي الذي يثبت حامل البطاقة اللاسلكية بالبطاقة اللاسلكية. ﴿
	- 2 ٪ ارفع حامل البطاقة اللاسلكية خارج البطاقة اللاسلكية.
		- 3 ߁ ˈفصل كاˈلات ا̤ ائي̶و ̪ن ا̤ˋط˅̜ة ا̤لا ك̧˷ ̾ة.

4 ٪ قُمْ بإزاحة البطاقة اللاسلكية، ثم أخرجحا من فتحة البطاقة اللاسلكية.

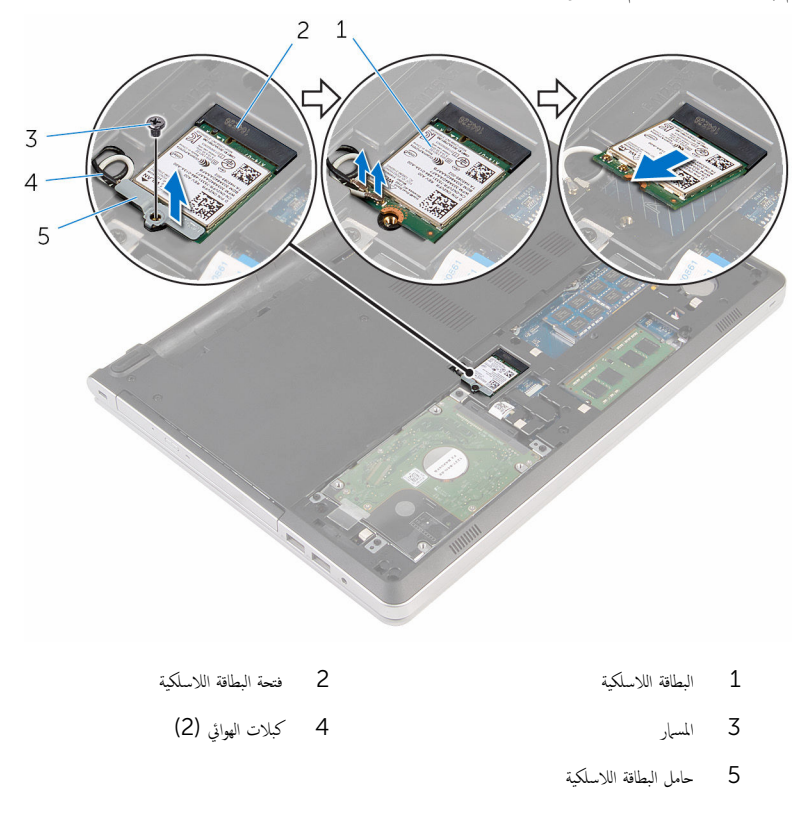
# ـإعادة تركيب البطاقة اللاسلكية

<span id="page-36-0"></span>تحذير : قبل العمل داخل الكمبيوتر ، اقرأ معلومات الٌامان التي تم ٳرفاقها مع الكمبيوتر ، واتبع الخطوات الوادة في <u>قبل العمل داخل الكمبيوتر</u> . بعد العمل ⚠ داخل الكمبيوتر ، اتبع التعليمات الواردة في <u>بعد العمل داخل الكمبيوتر</u>. للتعرف على المعلومات الإضافية الحاصة بأفضل ممارسات الامان. راجع الصفحة الرئيسية الخاصة بالتّوافق التنظيمي من خلال dell.com/regulatory\_compliance.

#### الإجراء

˒̰ˋ:̴̾ ̤ˣ ˕̰˒ ˇ̧̘ ا̤ˋط˅̜ة ا̤لا ك̧˷ ̾ةǙ لإ ˒ضع ǫȓي كاˈلات ǫȓ ̧ف˷ ̶˅.

- $\!1$   $\!$  قم بمحاذاة السن الموجود على البطاقة اللاسلكية مع الْالسنة الموجودة على فتحة البطاقة ، وأدخل البطاقة في الفتحة.
- 2 ߁ ˈ˕و˽̾ل ̟ˋلات ا̤ ائي̶و ˈ˅̤ˋط˅̜ة ا̤لا ك̧˷ ̾ة. ̻وޔ لالجدو ا̤˕˅لي ̭ظ˅م ǫȓ ان̤و ̟ˋلات ا̤ ائي̶و ̧̤ ˋط˅̜ة ا̤لا ك̧˷ ̾ة اܱ̤ ̻د̶˅ اكم̤ ˋ ˒ر̾و لد̻ك:

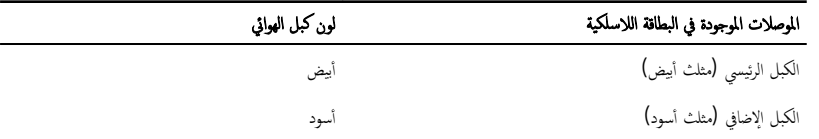

 $\bf 3$   $\bar{\bf 4}$  بمحاذاة فتحة المسهار الموجودة على حامل البطاقة اللاسلكية مع فتحة المسهار الموجودة في البطاقة اللاسلكية، وأعد تركيب المسهار الذي يثبت حامل البطاقة اللاسلكية في حامل البطاقة اللاسلكية.

#### المتطلبات التالبة

- 1 أعد وضع <u>غطاء القاعدة</u> .
	- **2** أعد وضع <u>البطارية</u>

## إزالة قاعدة الكمبيوتر

<span id="page-37-0"></span>تحذيو : قبل العمل داخل الكمبيوتر ، اقرأ معلومات الّامان التي تم إرفاقها مع الكمبيوتر ، واتبع الخطوات الوادة في ق<u>بل العمل داخل الكمبيوتر</u> . بعد العمل ⚠ داخل الكمبيوتر ، اتبع التعليمات الواردة في <u>بعد العمل داخل الكمبيوتر</u>. للتعرف على المعلومات الإضافية الحاصة بأفضل ممارسات الامان. راجع الصفحة الرئيسية الخاصة بالتّوافق التنظيمي من خلال dell.com/regulatory\_compliance.

## المتطلبات ا<mark>لا</mark>ساسية

- 1 ٪ قم بإزالة ا<u>لبطارية</u>
- 2 ٪ قم بإزالة <u>محرك الأقراص الضوئية</u>.
	- 3 أ ۾ بإزالة <u>غطاء القاعدة</u>
- 4 اتبع الإجراءات من الخطوة 1 إلى 3 في "إزا<u>لة محرك الأقراص الثابتة</u>" .
	- 5 ٪ مَّ بإزالة <u>الْبطاقة اللاسلكية</u>
		- **6** فم بإزالة ل<u>وحة المفاتيح</u>

## الإجراء

ل ارفع المزلاج وافصل كبل محرك الاقراص الضوئية عن لوحة النظام.

#### 2 ٪ قم بإزالة المسامير المثبتة لقاعدة الكمبيوتر في مجموعة مسند راحة اليد.

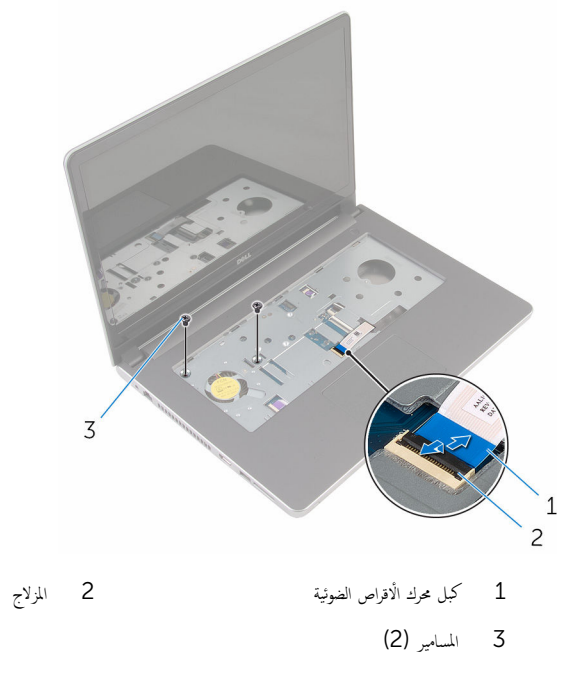

أغلق الشاشة واقلب الكمبيوتر رأسًا على عقب.  $\bar{\bf 3}$ 

4 ٪ قم بإزالة المسامير المثبتة لقاعدة الكمبيوتر في مجموعة مسند راحة اليد.

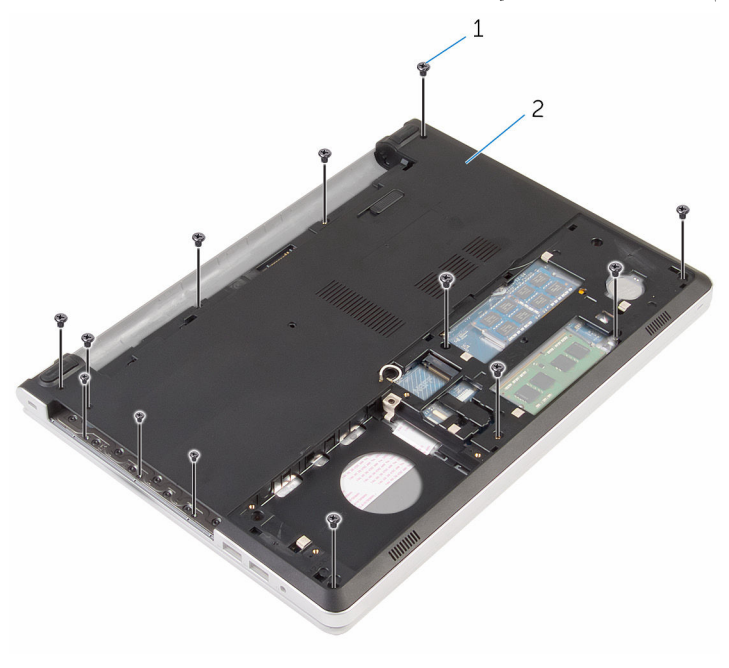

1 الم˸˅̪̾ر) 13( 2 ̜˅̉دة اكم̤ ˋ ˒ر̾و

ق باستخدام مخطاط بلاستيكي، ارفع قاعدة الكمبيوتر من مجموعة مسند راحة اليد، بداية من المنطقة المحيطة بمفصلات الشاشة.

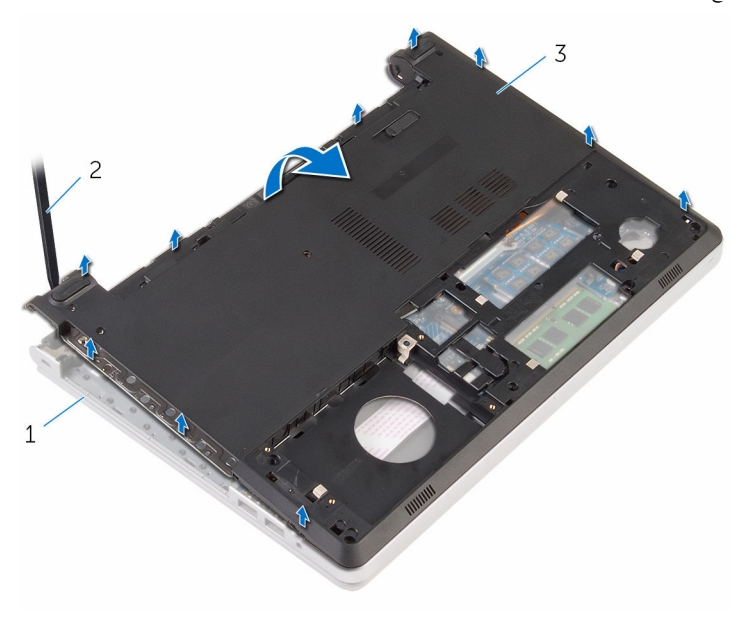

| 2 - مخطاط بلاستيكي | 1 گەوعة مسند راحة اليد |  |
|--------------------|------------------------|--|
|                    |                        |  |

3 - قاعدة الكمبيوتر

7 ارفع موزع محرك الاقراص الضوئية بمحاذاة الكبل خارج قاعدة الكمبيوتر .

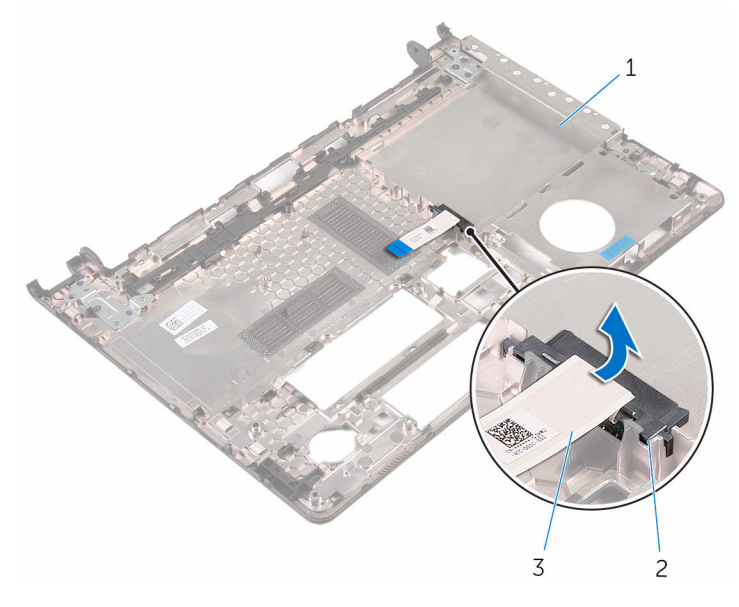

1 ̜˅̉دة اكم̤ ˋ ˒ر̾و 2 زǽ̪و كمحر ȓالأ اص̜ر ا̤ضوʿ̾ة

كبل محرك الاقراص الضوئية  $\,$ 

# إعادة وضع قاعدة الكمبيوتر

<span id="page-42-0"></span>تحذير : قبل العمل داخل الكمبيوتر ، اقرأ معلومات الٌامان التي تم ٳرفاقها مع الكمبيوتر ، واتبع الخطوات الوادة في <u>قبل العمل داخل الكمبيوتر</u> . بعد العمل ⚠ داخل الكمبيوتر ، اتبع التعليمات الواردة في <u>بعد العمل داخل الكمبيوتر</u>. للتعرف على المعلومات الإضافية الحاصة بأفضل ممارسات الامان. راجع الصفحة الرئيسية الخاصة بالتّوافق التنظيمي من خلال dell.com/regulatory\_compliance.

#### الإجراء

- $\!1$ š بمحاذاة موزع محرك الاقراص الضوئية مع الفتحة الموجودة في قاعدة الكمبيوتر ثم ضعه في مكانه.
	- **2** اقلب قاعدة الكمبيوتر رأسًا على عقب.
	- ق بمحازاة ووضع قاعدة الكمبيوتر على مجموعة مسند راحة اليد.  ${\bf 3}$
	- بم˩˅ذاة افالحو ̤˕˜ˋ̾ته˅ ߆ ̪كا؟˅. ȓ˷ فل 4 ا̏̀ط ̉لى ̜˅̉دة اكم̤ ˋ ˒ر̾و لأ
	- د أعد وضع المسامير المثبتة لقاعدة الكمبيوتر في مجموعة مسند راحة اليد.
		- اقلب الكمبيوتر وافتح الشاشة. $\blacksquare$
	- 7 أعد وضع المسامير المثبتة لقاعدة الكمبيوتر في مجموعة مسند راحة اليد.
- 8 ٪ قم بإزاحة كبل محرك الاقراص الضوئية داخل الموصل الموجود في لوحة النظام واضغط على المزلاج لتثبيت الكبل.

#### المتطلبات التالبة

- 1 أعد وضع <u>لوحة المفاتيح</u>.
- 2 أعد وضع <u>البطاقة اللاسلكية</u>.
- 3 اتبع الإجراءات من الخطوة 5 إلى الخطوة 7 في "<u>إعادة وضع محرك الأقراص الثابتة</u> .
	- 4 أعد وضع <u>محرك الأقراص الضوئية</u>.
		- 5 في أعد وضع <u>غطاء القاعدة</u>.
			- **6** أعد وضع <u>البطارية</u>

# إزالة موزع محرك الأقراص الضوئية

⚠ تحذير : قبل العمل داخل الكمبيوتر ، اقرأ معلومات الٌامان التي تم ٳرفاقها مع الكمبيوتر ، واتبع الخطوات الوادة في <u>قبل العمل داخل الكمبيوتر</u> . بعد العمل داخل الكمبيوتر ، اتبع التعليمات الواردة في <u>بعد العمل داخل الكمبيوتر</u>. للتعرف على المعلومات الإضافية الحاصة بأفضل ممارسات الامان. راجع الصفحة الرئيسية الخاصة بالتّوافق التنظيمي من خلال dell.com/regulatory\_compliance.

## المتطلبات ا<mark>لا</mark>ساسية

- 1 قَ بَارَالَةِ الْمِطَارِيَّةِ.
- **2** قم بإزالة <u>غطاء القاعدة</u>.
- 3 ٪ قم بإزالة <u>محرك الأقراص الضوئية</u>.
- 4 اتبع الإجراءات من الخطوة 1 إلى 3 في "إزا<u>لة محرك الأقراص الثابتة</u>" .
	- 5 ٪ مَّ بإزالة <u>الْبطاقة اللاسلكية</u>
		- **6** ﴿ بإزالة ل<u>وحة المفاتيح</u>

### الإجراء

- 1 اتبع الإجراءات من الخطوة 1 إلى الخطوة 5 في "<u>إزالة محرك الأقراص الثابتة</u>" .
	- **2** اقلب قاعدة الكمبيوتر، ثم ضعها على سطح مستوٍ.

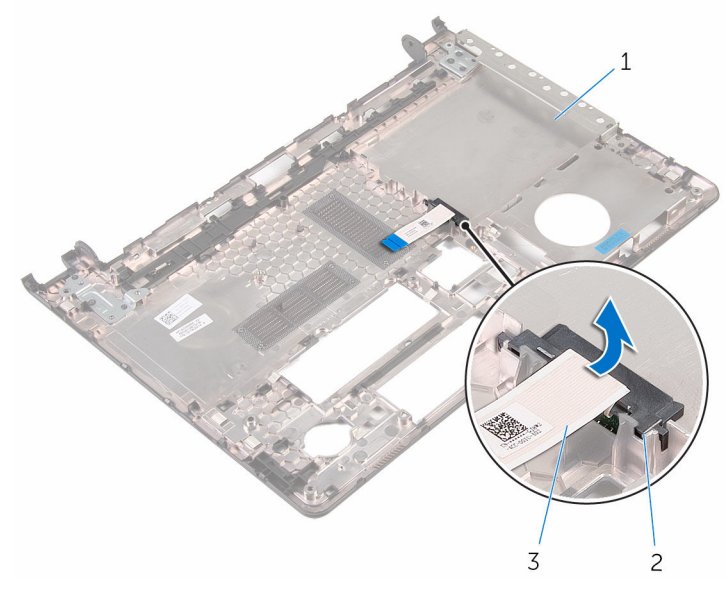

1 ̜˅̉دة اكم̤ ˋ ˒ر̾و 2 زǽ̪و كمحر ȓالأ اص̜ر ا̤ضوʿ̾ة

- 
- كبل محرك الاقراص الضوئية  $\,$

# إعادة وضع موزع محرك الأقراص الضوئية

⚠ تحذير : قبل العمل داخل الكمبيوتر ، اقرأ معلومات الٌامان التي تم ٳرفاقها مع الكمبيوتر ، واتبع الخطوات الوادة في <u>قبل العمل داخل الكمبيوتر</u> . بعد العمل داخل الكمبيوتر ، اتبع التعليمات الواردة في <u>بعد العمل داخل الكمبيوتر</u>. للتعرف على المعلومات الإضافية الحاصة بأفضل ممارسات الامان. راجع الصفحة الرئيسية الخاصة بالتّوافق التنظيمي من خلال dell.com/regulatory\_compliance.

#### الإجراء

- $\!1$ š بمحاذاة موزع محرك الاقراص الضوئية مع الفتحة الموجودة في قاعدة الكمبيوتر ثم ضعه في مكانه.
	- 2 اتبع الإجراءات من الخطوة 1 إلى الخطوة 5 في "<mark>إعادة وضع قاعدة الكمبيوتر</mark>".

#### المتطلبات التالية

- 1 أعد وضع ل<u>وحة المفاتيح</u>.
- 2 في أعد وضع <u>البطاقة اللاسلكية.</u>
- 3 اتبع الإجراءات من الخطوة 5 إلى الخطوة 7 في "<u>إعادة وضع محرك الأقراص الثابتة</u>" .
	- 4 أعد وضع <u>محرك الاقراص الضوئية</u> .
		- **5** أعد وضع <u>غطاء القاعدة</u>
			- **6** أعد وضع <u>البطارية</u>

## إزالة مجموعة المشتت الحراري

- <span id="page-46-0"></span>تحذيو . قبل العمل داخل الكمبيوتر ، اقرأ معلومات الامان التي تم ٳرفاقها مع الكمبيوتر ، واتبع الخطوات الوادة في ق<u>بل العمل داخل الكمبيوتر</u> . بعد العمل ⚠ داخل الكمبيوتر ، اتبع التعليات الواردة في <u>مد العمل داخل الكمبيوتر</u> للتعرّف على المعلومات الإضافية الخاصة بأفضل ممارسات ال<sup>ز</sup>مان. راجع الصفحة الرئيسية الخاصة بالتّوافق التنظيمي من خلال dell.com/regulatory\_compliance.
	- ∧ تحذير: قد يصبح المشتت الحراري ساختا أثناء التشغيل العادي. اترك المشتت الحراري لوقت كافٍ لكي يبرد قبل محاولة لمسه.
	- تنبيه: لضمان الحد الْاقصي من التبريد للمعالج. لا تلمس مناطق توصيل الحرارة في المشتت الحراري. يمكن أن تقلل الزيوت على بشرتك من إمكانية توصيل الحرارة للشحم الحراري.

## المتطلبات ا<mark>لا</mark>ساسية

- 1 فم بإزالة ا<mark>لبطارية</mark>
- **2** ﴿ بإزالة <u>غطاء القاعدة</u> .
- 3 ٪ قم بإزالة <u>محرك الأقراص الضوئية</u>.
- 4 اتبع الإجراءات من الخطوة 1 إلى 3 في "إزا<u>لة محرك الأقراص الثابتة</u>" .
	- 5 ٪ مَّ بإزالة ا<u>لبطاقة اللاسلكية</u>
		- **6** فم بإزالة ل<u>وحة المفاتيح</u>.
		- **7** أمّ بإزالة <u>قاعدة الكمبيوتر</u>.

#### الإجراء

لاحظة: عدد المسامير وشكل مجموعة المشتت الحراري قد تكون مختلفة في الكمبيوتر وذلك حسب التهيئة المطلوبة.

- افصل كبل المروحة عن لوحة النظام. $\,$
- 2 بترتيب تسلسلي (كما هو موضح في مجموعة المشتت الحراري). فك المسامير اللولبية المثبتة لمجموعة المشرق عن لوحة النظام.
	- 3 ٪ قم بفك المسامير المثبتة لمجموعة المشتت الحراري بلوحة النظام.

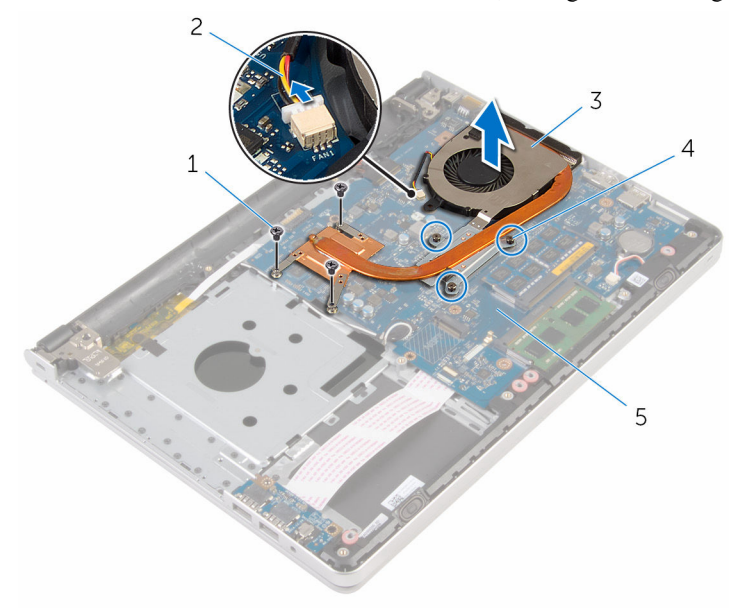

- 1 الم˸˅̪̾ر ا̧̤و̤ˋ̾ة) 3( 2 كاˈل و˧ةالمر
- 3 ̉ةمجمو المش˕ت يارالحر 4 ̪˸˅̪̾ر ا̤˕˜ˋ̾ت) 3(
	- 5 لوحة النظام

# إعادة وضع مجموعة المشتت الحراري

- <span id="page-48-0"></span>تحذير : قبل العمل داخل الكمبيوتر ، اقرأ معلومات الٌامان التي تم ٳرفاقها مع الكمبيوتر ، واتبع الخطوات الوادة في <u>قبل العمل داخل الكمبيوتر</u> . بعد العمل ⚠ داخل الكمبيوتر ، اتبع التعليمات الواردة في <u>بعد العمل داخل الكمبيوتر</u>. للتعرف على المعلومات الإضافية الحاصة بأفضل ممارسات الامان. راجع الصفحة الرئيسية الخاصة بالتّوافق التنظيمي من خلال dell.com/regulatory\_compliance.
	- تنبيه: قد تتسبب محاذاة المشتت الحراري بطريقة غير صحيحة في إتلاف لوحة النظام والمعالج.  $\wedge$
- ��حظة. يمكن إعادة استخدام الشحم الحراري الاصلي إذا تمت إعادةٍ تثبيت لوحة النظام والمروحة الاصلية معًا. أما إذا تم استبدال لوحة النظام أو المروحة، فاستخدم البطانة الحرارية التي يتم توفيرها في عبوة المنتج للتأكد من توصيل الحرارة. ȓ

### الإجراء

- 1 ٪ قم بمحاذاة فتحات المسامير الموجودة علممجموعة المشتت الحراري مع فتحات المسامير الموجودة على لوحة النظام. 2 بترتيب تسلسلي (كما هو موضح في مجموعة المشتت الحراري)، اربط المسامير اللولبية المثبتة لمجموعة المشرق في لوحة النظام. 3 أعد وضع المسامير المثبتة لمجموعة المشتت الحراري بلوحة النظام.
	- 4 ٪ قم بتوصيل كبل المروحة بلوحة النظام.

#### المتطلبات التالية

- 1 أعد <u>وضع قاعدة الكمبيوتر</u>.
- **2** أعد وضع ل<mark>وحة المفاتيح</mark>.
- 3 أعد وضع <u>البطاقة اللاسلكية</u>.
- 4 اتبع الإجراءات من الخطوة 5 إلى الخطوة 7 في "<u>إعادة وضع محرك الأقراص الثابتة</u> .
	- 5 في أعد وضع <u>وحدات الذاكرة</u>
	- **6** أعد وضع <u>محرك الأقراص الضوئية</u>.
		- **7** أعد وضع <u>غطاء القاعدة</u> .
			- **8** أعد وضع <u>البطارية</u>

# (الإدخال/الإخراج) 1/**O** إزالة لوحة

<span id="page-49-0"></span>⚠ تحذير : قبل العمل داخل الكمبيوتر ، اقرأ معلومات الٌامان التي تم ٳرفاقها مع الكمبيوتر ، واتبع الخطوات الوادة في <u>قبل العمل داخل الكمبيوتر</u> . بعد العمل داخل الكمبيوتر ، اتبع التعليمات الواردة في <u>بعد العمل داخل الكمبيوتر</u>. للتعرف على المعلومات الإضافية الحاصة بأفضل ممارسات الامان. راجع الصفحة الرئيسية الخاصة بالتّوافق التنظيمي من خلال dell.com/regulatory\_compliance.

## المتطلبات ا<mark>لا</mark>ساسية

- 1 قَ بَارَالَةِ الْمِطَارِيَّةِ.
- **2** فم بإزالة <u>غطاء القاعدة</u>
- 3 ٪ قم بإزالة <u>محرك الأقراص الضوئية</u>.
- 4 اتبع الإجراءات من الخطوة 1 إلى 3 في "إزا<u>لة محرك الأقراص الثابتة</u>" .
	- 5 ٪ مَّ بإزالة <u>الْبطاقة اللاسلكية</u>
		- **6** فم بإزالة ل<u>وحة المفاتيح</u>
		- **7** فم بإزالة <u>قاعدة الكمبيوتر</u>.

## الإجراء

- ق بإزالة المسهار الذي يثبت لوحة الإدخال/الإخراج بمجموعة مسند راحة اليد.  $\bm{1}$ 
	- 2 ارفع لوحة الإدخال/الإخراج برفق واقلبها رأسًا على عقب.
- 3 ٪ ارفع المزلاج وافصل كبل لوحة الإدخال/الإخراج من لوحة الإدخال/الإخراج.

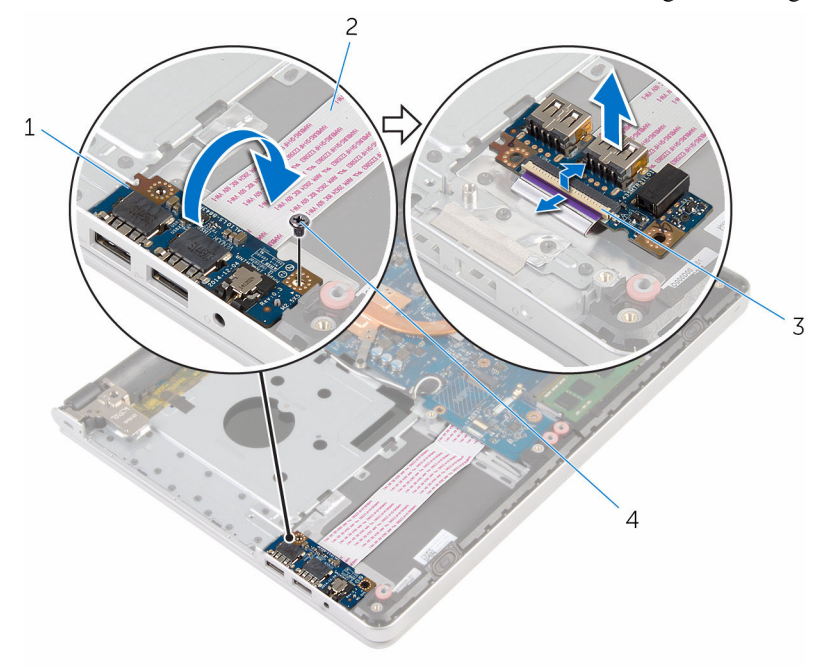

2 كبل لوحة الإدخال/الإخراج

 $\frac{1}{3}$ المزلاج

4 المسهار

إعادة وضع لوحة الإدخال √الإخراج

<span id="page-51-0"></span>تحذير : قبل العمل داخل الكمبيوتر ، اقرأ معلومات الٌامان التي تم ٳرفاقها مع الكمبيوتر ، واتبع الخطوات الوادة في <u>قبل العمل داخل الكمبيوتر</u> . بعد العمل ⚠ داخل الكمبيوتر ، اتبع التعليمات الواردة في <u>بعد العمل داخل الكمبيوتر</u>. للتعرف على المعلومات الإضافية الحاصة بأفضل ممارسات الامان. راجع الصفحة الرئيسية الخاصة بالتّوافق التنظيمي من خلال dell.com/regulatory\_compliance.

#### الإجراء

- 1 ٪ قم بإزاحة كبل لوحة الإدخال/الإخراج إلى داخل الموصل الموجود في لوحة الإدخال/الإخراج واضغط على المزلاج لتثبيت الكبل.
- 2 اقلب لوحة الإدخال/الإخراج. ثم قم بمحاذاة فتحة المسهار الموجودة في لوحة الإدخال/الإخراج مع فتحة المسهار الموجودة في مسند راحة اليد.
	- 3 أعد تركيب المسهار الذي يثبت لوحة الإدخال/الإخراج بمجموعة مسند راحة اليد.

#### المتطلبات التالبة

- 1 أعد <u>وضع قاعدة الكمبيوتر</u>
- **2** أعد وضع ل<u>وحة المفاتيح</u>
- 3 أعد وضع ا<u>لبطاقة اللاسلكية</u>.
- 4 اتبع الإجراءات من الخطوة 5 إلى الخطوة 7 في "<u>إعادة وضع محرك الأقراص الثابتة</u> .
	- 5 ٪ أعد وضع <u>محرك الأقراص الضوئية</u> .
		- **6** أعد وضع <u>غطاء القاعدة</u>.
			- **7** أعد وضع <u>البطارية</u>

## إزالة لوحة النظام

<span id="page-52-0"></span>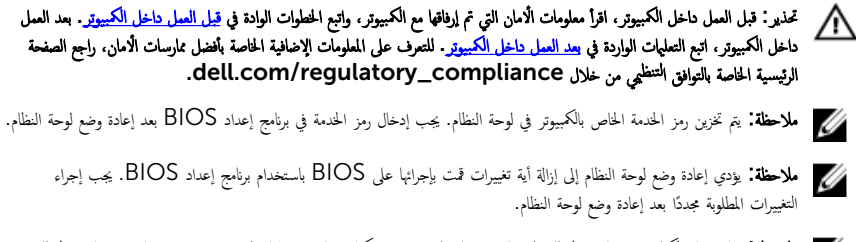

إلى ملاحظة: قبل فصل الكبلات عن لوحة النظام، لاحظ موقع الموصلات بحيث يمكنك إعادة توصيلها بطريقة صحيحة بعد إعادة وضع لوحة النظام.

## المتطلبات الاساسية

- 1 فَ بِإِزالَةِ ا<u>لْبِطَارِيَّةِ</u>
- **2** فم بإزالة <u>غطاء القاعدة</u>.
- 3 ٪ قم بإزالة <u>محرك الأقراص الضوئية</u>.
	- 4 ٪ قم بإزالة <u>وحدات الذاكرة</u>
- 5 اتبع الإجراءات من الخطوة 1 إلى 3 في "<mark>إزالة محرك الأقراص الثابتة</mark>".
	- **6** ٪ في بإزالة ا<u>لبطاقة اللاسلكية</u>
		- **7** في بإزالة ل<mark>وحة المفاتيح</mark>.
		- 8 ٪ قم بإزالة <u>قاعدة الكمبيوتر</u>.
	- 9 ٪ قم بإزالة <u>مجموعة المشتت الحراري</u>
	- 10 ٪ قم بإزالة لوحة <u>الإدخال/الإخراج</u>

## الإجراء

ً 1 ا̧̜ˇ اكم̤ ˋ ˒ر̾و ǫرȓ˷ ˅ ̉لى ̉قˇ او̙˕˦ ا̤ش˅˺ة Ȕالى ǫȓެ̜ ̜در ممكن.

2 ٪ ارفع المزاليجِ، وافصل كبل لوحة اللمس وكبل لوحة زر التشغيل من لوحة النظام.

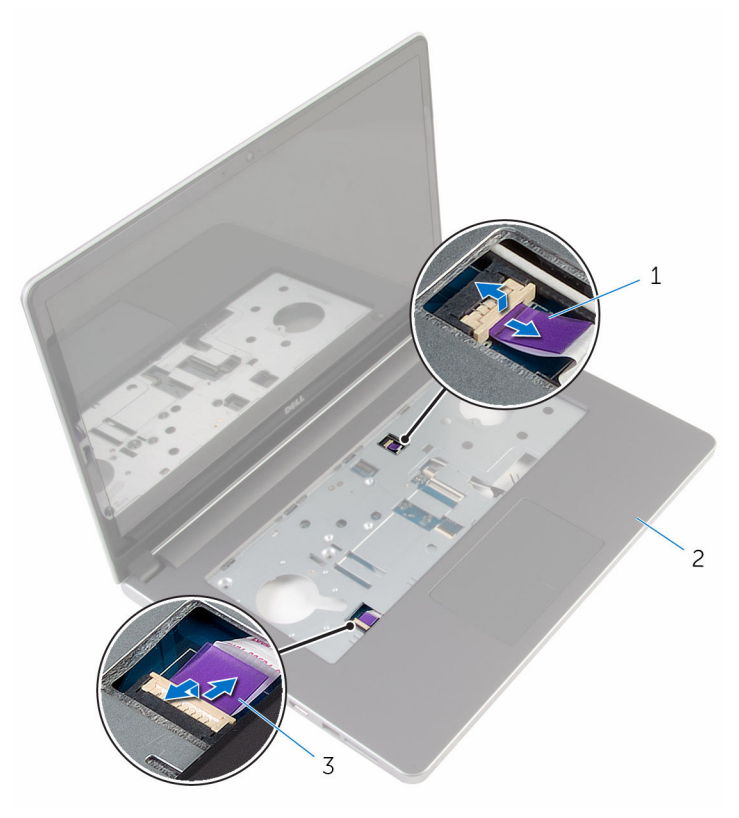

- 
- 1 ̟ˋل ˧ة̤و رز ا̤˕̾˅ر 2 ̉ةمجمو ̪˸̰د ا˧ةر ا̤̾د
	- ق كبل لوحة اللمس

ً 3 ǫŗ̑̍ق ا̤ش˅˺ة ا̧̜ˇو اكم̤ ˋ ˒ر̾و ǫرȓ˷ ˅ ̉لى ̉قˇ. 4 ̙عار الم˴لإج ا̙صلو ̟ˋل ا̤ش˅˺ة ̉ن ˧ة̤و ا̰̤ظ˅م. 5 ا̙صل ̟ˋل ك̪ ˋر تا̤صو ̪ن ˧ة̤و ا̰̤ظ˅م. 6 ߁ Ȕ ˅ˈالةز ا̤ ̻طނ ̪ن ̟ˋلات ا̤ ائي̶و .

7 ٪ قم بإزالة المسار الذي يثبت لوحة النظام بمجموعة مسند راحة اليد.

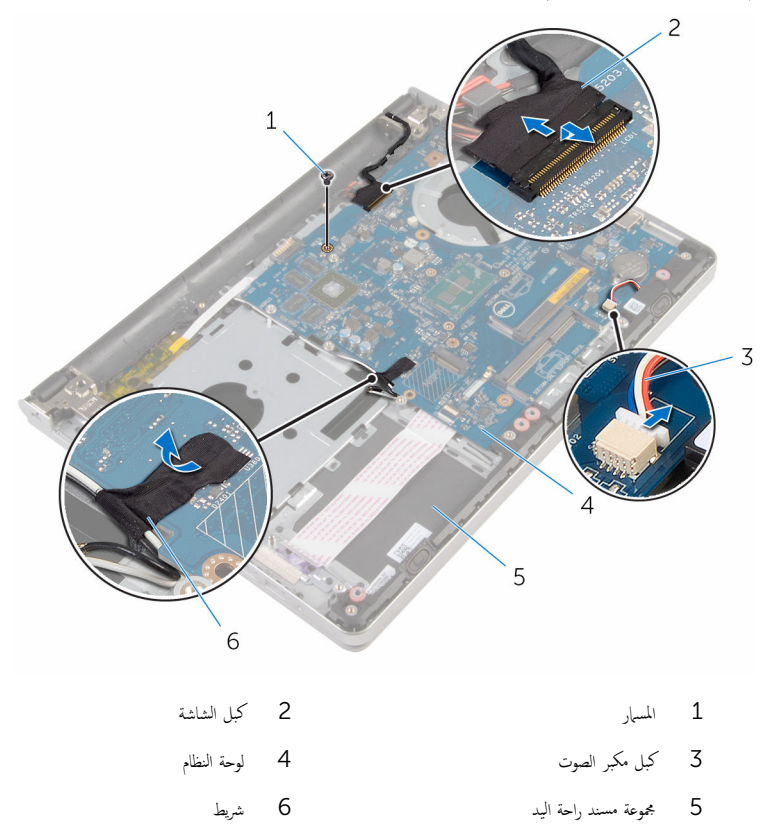

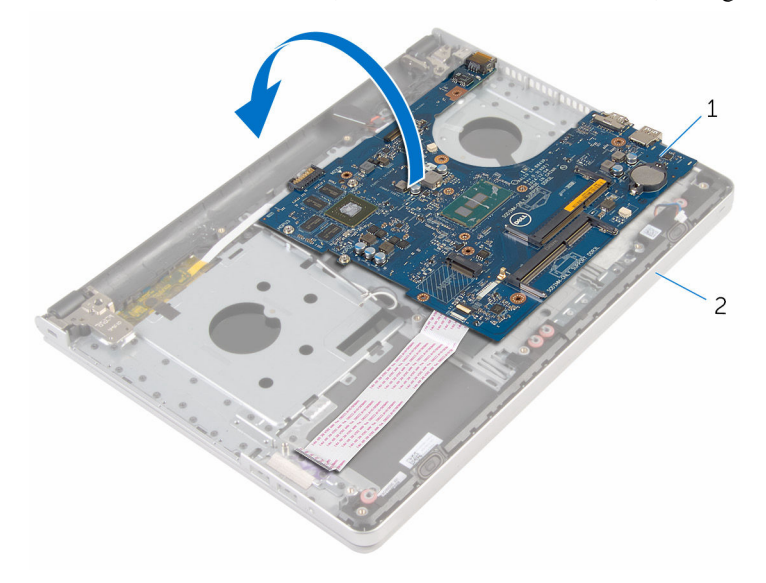

2 مجموعة مسند راحة اليد

- لوحة النظام  $1$
- 9 افصل كبل منفذ محابئ التيار من لوحة النظام.
- **10** ارفع المزلاج وافصل كبل لوحة الإدخال/الإخراج من لوحة النظام.

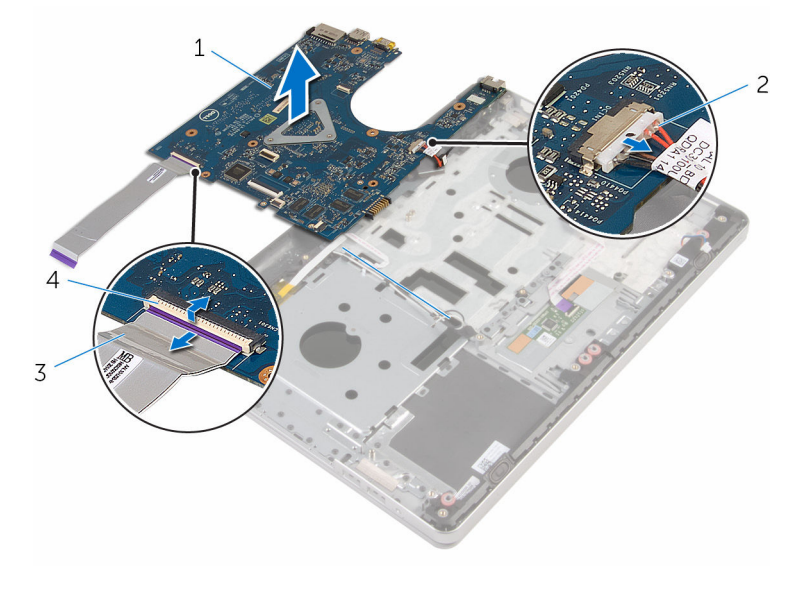

2 كابل منفذ محا<sub>فئ</sub> التيار وحة النظام  $1$ 4 المرلاج  $\sim$ 

# إعادة تركيب لوحة النظام

<span id="page-57-0"></span>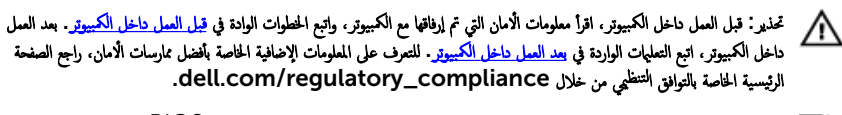

- ملاحظة: يتم تخزين رمز الحدمة الخاص بالكمبيوتر في لوحة النظام. يجب إدخال رمز الحدمة في برنامج إعداد BIOS بعد إعادة وضع لوحة النظام. W
	- ملاحظة: يؤدي إعادة وضع لوحة النظام إلى إزالة أية تغييرات قمت بإجرائها على BIOS باستخدام برنامج إعداد BIOS. يجب إجراء Ø التغييرات المطلوبة مجددًا بعد إعادة وضع لوحة النظام.

#### الإجراء

وصيل كبل منفذ محابئ التيار بلوحة النظام $\,$ ننبيه: لتجنب إتلاف لوحة النظام، تأكد من عدم وجود أي كبلات تحتها. ȓ 2 ٪ قم بإزاحة كبل لوحة الإدخال/الإخراج في الموصل الموجود في لوحة النظام واضغط على المزلاج لتثبيت الكبل. ق ﴿ بتوصيل كبل منفذ محابئ التيار بلوحة النظام. 4 اقلب لوحة النظام. نقس ﴿ وَإِرَاحَة المنافذ الموجودة في لوحة النظام داخل الفتحات الموجودة في مجموعة مسند راحة اليد. ثم ضع لوحة الفطم على مجموعة مسند راحة اليد. ه قم بمحاذاة فتحة المسهار الموجودة في لوحة النظام مع فتحة المسهار الموجودة في مجموعة مسند راحة اليد. 7 أعد تركيب المسهار الذي يثبت لوحة النظام بمجموعة مسند راحة اليد. 8 ٪ قم بلصق الشريط بكبلات الهوائي. 9 ٪ صل كبل مكبر الصوت بلوحة النظام.  $10$  أزح كبل الشاشة داخل الموصل الموجود في لوحة النظام واضغط على المزلاج لتثبيت الكبل. 11 اقلب الكمبيوتر رأسًا على عقب وافتح الشاشة إلى أقصى قدر ممكن. 12 أزح كبل لوحة اللمس وكبل لوحة زر التشغيل إلى داخل الموصلات الخاصة بكل منها في لوحة النظام واضغط على المزاليج لتثبيت الكبلات.

#### المتطلبات التالية

- 1 أعد وضع لوحة ا<u>لإدخال/الإخراج</u>
- **2** أعد وضع <u>مجموعة المشتت الحراري</u>
	- 3 أعد <u>وضع قاعدة الكمسوتر</u>
	- 4 أعد وضع ل<u>وحة المفاتيح</u>.
	- 5 أعد وضع <u>البطاقة اللاسلكية</u>.
- 6 اتبع الإجراءات من الخطوة 5 إلى الخطوة 7 في "<u>إعادة وضع محرك الأقراص الثابتة</u>" .
	- **7** أعد وضع <u>وحدات الذاكرة</u>.
	- **8** أعد وضع <u>محرك الأقراص الضوئية</u> .
		- و<br>9 أعد وضع <u>غطاء القاعدة</u>
			- 10 أعد وضع <u>البطارية</u>

## إزالة منفذ محابئ التيار

تحذيو : قبل العمل داخل الكمبيوتر ، اقرأ معلومات الّامان التي تم إرفاقها مع الكمبيوتر ، واتبع الخطوات الوادة في ق<u>بل العمل داخل الكمبيوتر</u> . بعد العمل ⚠ داخل الكمبيوتر ، اتبع التعليمات الواردة في <u>بعد العمل داخل الكمبيوتر</u>. للتعرف على المعلومات الإضافية الحاصة بأفضل ممارسات الامان. راجع الصفحة الرئيسية الخاصة بالتّوافق التنظيمي من خلال dell.com/regulatory\_compliance.

## المتطلبات ا<mark>لا</mark>ساسية

- 1 قَ بَارَالَةِ الْمِطَارِيَّةِ.
- **2** قم بإزالة <u>غطاء القاعدة</u>.
- 3 ٪ قم بإزالة <u>محرك الأقراص الضوئية</u>.
	- 4 ٪ قم بإزالة وحدات ا<u>لذاكرة</u>
- 5 اتبع الإجراءات من الخطوة 1 إلى 3 في "<mark>إزالة محرك الأقراص الثابتة</mark>" .
	- **6** فَمِ بِإِزالَةِ ا<u>لْبِطَاقَةِ اللاسلَكيةِ</u>.
		- **7** في بإزالة ل<u>وحة المفاتيح</u>.
		- **8** فم بإزالة <u>قاعدة الكمبيوتر</u>
	- 9 ٪ قم بإزالة <u>مجموعة المشتت الحراري</u>
	- 10 ٪ مَّ بإزالة لوحة ا<u>لادخال/الإخراج</u>
		- 11 ﴿ بِإِزَالَةٍ لِ<u>وَحَةِ النظامِ</u>

### الإجراء

- لاحظ توجيه كبل منفذ ممايئ التيار، وقم بإزالته من أدلة التوجيه الخاصة به في مجموعة مسند راحة اليد.  $\bm{1}$ 
	- 2 ٪ قم بإزالة المسهار الذي يثبت موصل محيئ الطاقة بمجموعة مسند راحة اليد.

3 ارفع منفذ محامئ التيار مع كبل منفذ محامئ التيار خارج مجموعة مسند راحة اليد.

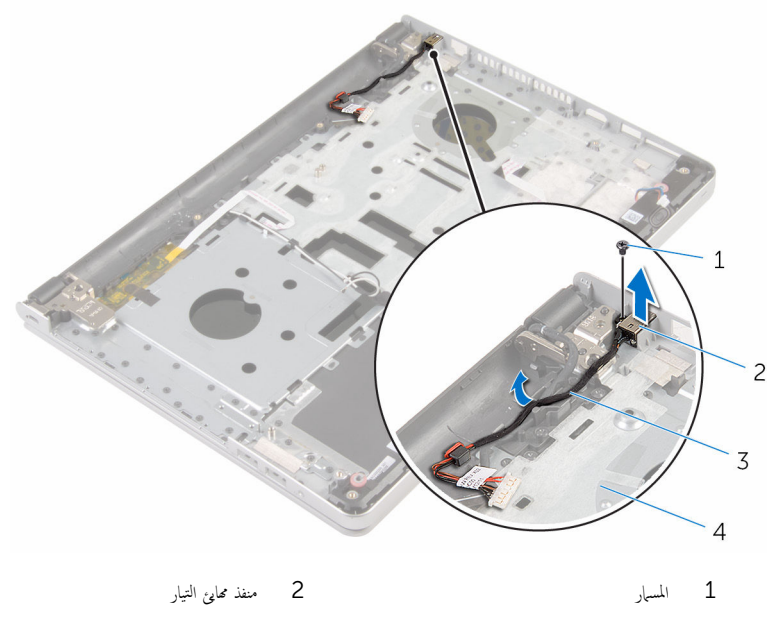

4 - مجموعة مسند راحة اليد ۔<br>3 كابل منفذ محابئ التيار

# إعادة وضع منفذ محايئ التيار

تحذير : قبل العمل داخل الكمبيوتر ، اقرأ معلومات الٌامان التي تم ٳرفاقها مع الكمبيوتر ، واتبع الخطوات الوادة في <u>قبل العمل داخل الكمبيوتر</u> . بعد العمل ⚠ داخل الكمبيوتر ، اتبع التعليمات الواردة في <u>بعد العمل داخل الكمبيوتر</u>. للتعرف على المعلومات الإضافية الحاصة بأفضل ممارسات الامان. راجع الصفحة الرئيسية الخاصة بالتّوافق التنظيمي من خلال dell.com/regulatory\_compliance.

#### الإجراء

- ضع منفذ محاويُ التيار داخل الفتحة الموجودة فى مجموعة مسند راحة اليد.  $\bm{1}$ 2 ٪ قم بتوجيه كبل منفذ مما<sub>فئ</sub> التيار عبر أدلة التوجيه الموجودة في مجموعة مسند راحة اليد.
- 3 ٪ قم باستبدال المسهار اللولبي الذي يثبت موصل محيئ الطاقة بمجموعة مسند راحة اليد.

#### المتطلبات التالبة

- 1 أعد وضع ل<u>وحة النظام</u>.
- **2** أعد وضع لوحة <u>الإدخال/الإخراج</u>.
- 3 في أعد وضع <u>مجموعة المشتت الحراري</u>
	- 4 في أعد <u>وضع قاعدة الكمبيوتر</u>.
		- <mark>5</mark> أعد وضع ل<u>وحة المفاتيح</u>.
	- <mark>6</mark> أعد وضع <u>البطاقة اللاسلكية</u>.
- 7 اتبع الإجراءات من الخطوة 5 إلى الخطوة 7 في <mark>إعادة وضع محرك الأقراص الثابتة</mark> .
	- **8** أعد وضع <u>وحدات الذاكرة</u>
	- 9 أعد وضع <u>محرك الأقراص الضوئية</u> .
		- 10 أعد وضع <u>غطاء القاعدة</u>.
			- 11 أعد وضع <u>البطارية</u>

## إزالة لوحة زر التشغيل

تحذيو : قبل العمل داخل الكمبيوتر ، اقرأ معلومات الّامان التي تم إرفاقها مع الكمبيوتر ، واتبع الخطوات الوادة في ق<u>بل العمل داخل الكمبيوتر</u> . بعد العمل ⚠ داخل الكمبيوتر ، اتبع التعليمات الواردة في <u>بعد العمل داخل الكمبيوتر</u>. للتعرف على المعلومات الإضافية الحاصة بأفضل ممارسات الامان. راجع الصفحة الرئيسية الخاصة بالتّوافق التنظيمي من خلال dell.com/regulatory\_compliance.

## المتطلبات ا<mark>لا</mark>ساسية

- 1 قَ بَارَالَةِ الْمِطَارِيَّةِ.
- **2** قم بإزالة <u>غطاء القاعدة</u>.
- 3 ٪ قم بإزالة <u>محرك الأقراص الضوئية</u>.
	- 4 ٪ قم بإزالة وحدات ا<u>لذاكرة</u>
- 5 اتبع الإجراءات من الخطوة 1 إلى 3 في "<mark>إزالة محرك الأقراص الثابتة</mark>" .
	- **6** فَمِ بِإِزالَةِ ا<u>لْبِطَاقَةِ اللاسلَكيةِ</u>.
		- **7** في بإزالة ل<u>وحة المفاتيح</u>.
		- **8** فم بإزالة <u>قاعدة الكمبيوتر</u>
	- 9 ٪ قم بإزالة <u>مجموعة المشتت الحراري</u>
	- 10 ٪ مَّ بإزالة لوحة ا<u>لادخال/الإخراج</u>
		- 11 ﴿ بِإِزَالَةٍ لِ<u>وَحَةِ النظامِ</u>

### الإجراء

- ق إيفك المسهار اللولبي الذي يثبت لوحة زر التشغيل بمجموعة مسند راحة اليد.  $\bm{1}$ 
	- 2 ٪ قم بإزالة الشريط للوصول إلى لوحة زر التشغيل.

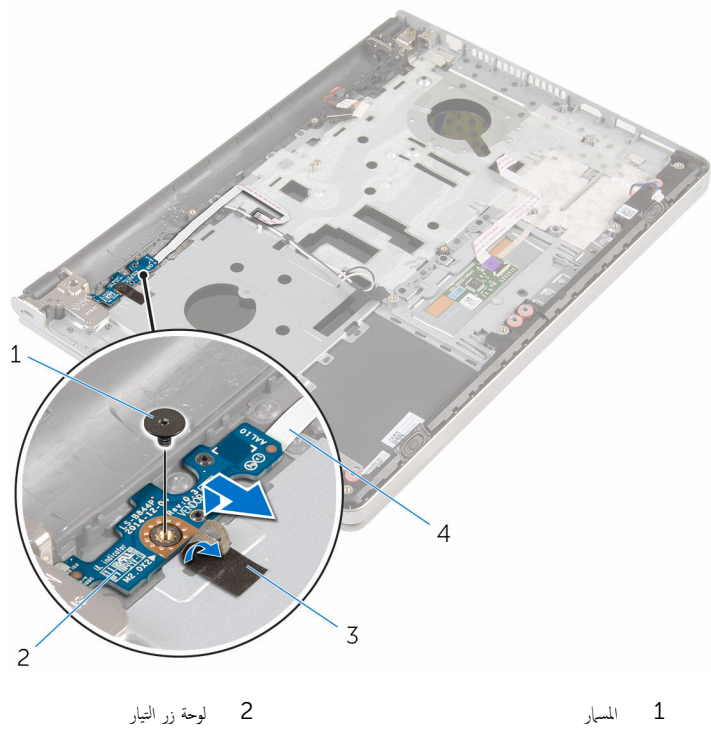

4 كبل لوحة زر التيار  $\overline{3}$ شريط

# إعادة تركيب لوحة زر التشغيل

تحذيو ֹ قبل العمل داخل الكمبيوتر، اقرأ معلومات الامان التي تم إرفاقها مع الكمبيوتر، واتبع الخطوات الوادة في ق<u>بل العمل داخل الكمبيوتر</u> ـ بعد العمل ⚠ داخل الكمبيوتر، اتبع التعليات الواردة في ب<u>عد العمل داخل الكمبيوتر</u> للتعرف على المعلومات الإضافية الخاصة بافضل ممارسات الزمان، راجع الصفحة الرئيسية الخاصة بالتّوافق التنظيمي من خلال dell.com/regulatory\_compliance.

#### الإجراء

- 1 ߁ بم˩˅ذاة ̙˕˩ة الم˸مار دةˠوالمو ߆ ˧ة̤و رز ا̤˕ ̏ش ̾ل ̪ع ̙˕˩ة الم˸مار دةˠوالمو ߆ ̉ةمجمو ̪˸̰د ا˧ةر ا̤̾د.
	- 2 ٪ قم بتثبيت الشريط بلوحة زر التشغيل.
	- 3 أعد تركيب المسهار اللولبي الذي يثبت لوحة زر التشغيل بمجموعة مسند راحة اليد.

#### المتطلبات التالبة

- 1 أعد وضع ل<u>وحة النظام</u>.
- **2** أعد وضع لوحة ا<u>لإدخال/الإخراج</u>
- 3 في أعد وضع <u>مجموعة المشتت الحراري</u>
	- 4 في أعد <u>وضع قاعدة الكمبيوتر</u>.
		- <mark>5</mark> أعد وضع ل<u>وحة المفاتيح</u>.
	- <mark>6</mark> أعد وضع <u>البطاقة اللاسلكية</u>
- 7 اتبع الإجراءات من الخطوة 5 إلى الخطوة 7 في <mark>إعادة وضع محرك الأقراص الثابتة</mark> .
	- **8** أعد وضع <u>وحدات الذاكرة</u>.
	- 9 أعد وضع <u>محرك الأقراص الضوئية</u> .
		- 10 أعد وضع <u>غطاء القاعدة</u>.
			- 11 أعد وضع <u>البطارية</u>

## إزالة مكبرات الصوت

تحذير : قبل العمل داخل الكمبيوتر ، اقرأ معلومات الٌامان التي تم ٳرفاقها مع الكمبيوتر ، واتبع الخطوات الوادة في <u>قبل العمل داخل الكمبيوتر</u> . بعد العمل ⚠ داخل الكمبيوتر ، اتبع التعليمات الواردة في <u>بعد العمل داخل الكمبيوتر</u>. للتعرف على المعلومات الإضافية الحاصة بأفضل ممارسات الامان. راجع الصفحة الرئيسية الخاصة بالتّوافق التنظيمي من خلال dell.com/regulatory\_compliance.

## المتطلبات ا<mark>لا</mark>ساسية

- 1 ٪ قم بإزالة ا<u>لبطارية</u>
- **2** قم بإزالة <u>غطاء القاعدة</u>
- 3 ٪ قم بإزالة <u>محرك الأقراص الضوئية</u>.
- 4 اتبع الإجراءات من الخطوة 1 إلى 3 في "إزا<u>لة محرك الأقراص الثابتة</u>" .
	- 5 ٪ مَّ بإزالة <u>الْبِطاقة اللاسلكية</u>
		- <mark>6</mark> فم بإزالة ل<u>وحة المفاتيح</u>
		- **7** فم بإزالة <u>قاعدة الكمبيوتر</u>.

### الإجراء

افصل كبل مكبر الصوت من لوحة النظام. $\: \blacksquare$ 

2 ٪ ارفع مكبرات الصوت، وكذلك الكبل الخاص بها عن مجموعة مسند راحة اليد.

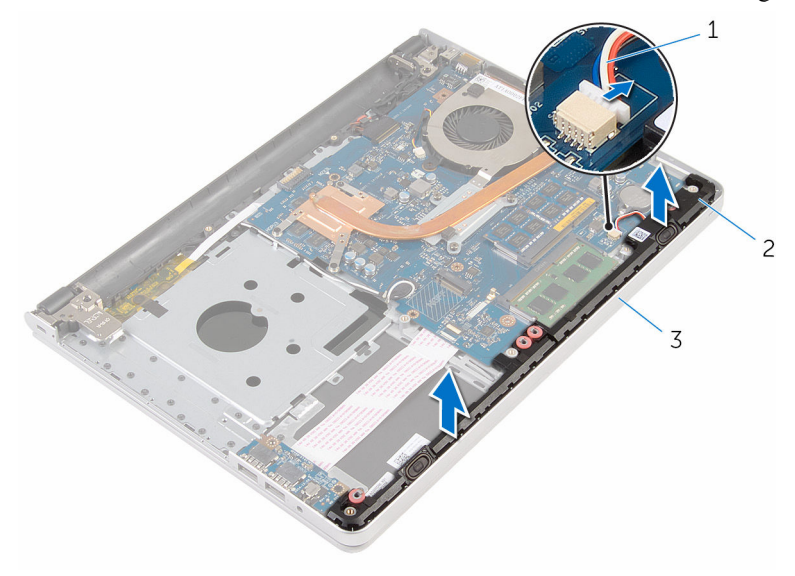

- 1 ̟ˋل ك̪ ˋر تا̤صو 2 ك̪ اتˋر تا̤صو) 2(
	- 3 ٪ مجموعة مسند راحة اليد

# إعادة وضع مكبرات الصوت

تحذير : قبل العمل داخل الكمبيوتر ، اقرأ معلومات الٌامان التي تم ٳرفاقها مع الكمبيوتر ، واتبع الخطوات الوادة في <u>قبل العمل داخل الكمبيوتر</u> . بعد العمل ⚠ داخل الكمبيوتر ، اتبع التعليمات الواردة في <u>بعد العمل داخل الكمبيوتر</u>. للتعرف على المعلومات الإضافية الحاصة بأفضل ممارسات الامان. راجع الصفحة الرئيسية الخاصة بالتّوافق التنظيمي من خلال dell.com/regulatory\_compliance.

#### الإجراء

- ستخدام دعامات المحاذاة قم بمحاذاة مكبرات الصوت ووضعها فى مجموعة مسند راحة اليد. "
	- 2 ٪ صل كبل مكبر الصوت بلوحة النظام.

#### المتطلبات التالية

- 1 أعد <u>وضع قاعدة الكمبيوتر</u>
	- **2** أعد وضع ل<u>وحة المفاتيح</u>.
- 3 أعد وضع <u>البطاقة اللاسلكية</u> .
- 4 اتبع الإجراءات من الخطوة 5 إلى الخطوة 7 في "<u>إعادة وضع محرك الأقراص الثابتة</u>" .
	- 5 ٪ أعد وضع <u>محرك الأقراص الضوئية</u> .
		- **6** أعد وضع <u>غطاء القاعدة</u>.
			- **7** أعد وضع <u>البطارية</u>

## إزالة مجموعة الشاشة

تحذيو ֹ قبل العمل داخل الكمبيوتر، اقرأ معلومات الامان التي تم إرفاقها مع الكمبيوتر، واتبع الخطوات الوادة في ق<u>بل العمل داخل الكمبيوتر</u> ـ بعد العمل ⚠ داخل الكمبيوتر ، اتبع التعليمات الواردة في <u>بعد العمل داخل الكمبيوتر</u>. للتعرف على المعلومات الإضافية الحاصة بأفضل ممارسات الامان. راجع الصفحة الرئيسية الخاصة بالتّوافق التنظيمي من خلال dell.com/regulatory\_compliance.

## المتطلبات ا<mark>لا</mark>ساسية

- 1 قَ بَارَالَةِ الْبِطَارِيَّةِ.
- **2** قم بإزالة <u>غطاء القاعدة</u>.
- 3 ٪ قم بإزالة <u>محرك الأقراص الضوئية</u>.
	- 4 ٪ قم بإزالة وحدات ا<u>لذاكرة</u>
- 5 اتبع الإجراءات من الخطوة 1 إلى 3 في "<mark>إزالة محرك الأقراص الثابتة</mark>" .
	- **6** فَمِ بِإِزالَةِ ا<u>لْبِطَاقَةِ اللاسلَكيةِ</u>.
		- **7** في بإزالة ل<u>وحة المفاتيح</u>.
		- **8** فم بإزالة <u>قاعدة الكمبيوتر</u>
	- 9 ٪ قم بإزالة <u>مجموعة المشتت الحراري</u>
	- 10 ٪ مَّ بإزالة لوحة ا<u>لإدخال/الإخراج</u>
		- 11 ﴿ بِإِزَالَةٍ لِ<u>وَحَةِ النظامِ</u>

## الإجراء

 $\bf 1$  لاحظ توجيه كبل الهوائي، وقم بإزالة كبلات الهوائي من أدلة التوجيه الموجودة في مجموعة مسند راحة اليد.

2 لاحظ توجيه كبل الشاشة ثم قم بإزالته من دلائل التوجيه الموجودة في مجموعة مسند راحة اليد.

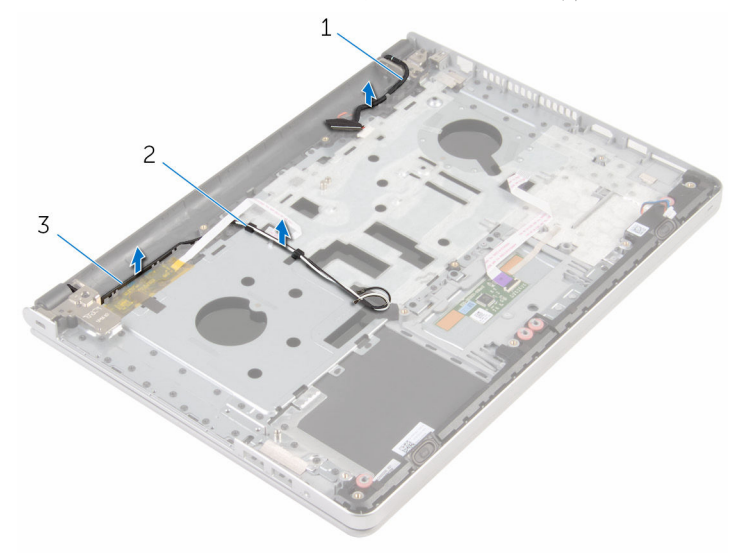

- ل كبل الشاشة 2 من السلمة 2 من السلمة 2 من السلمة 2 من السلمة 2  $1$ 
	- 3 کبلات الھوائي (2)
	- 3 اقلب الكمبيوتر رأسًا على عقب وافتح الشاشة بزاوية 90 درجة.
- 4 اقلب الكمبيوتر رأسًا على عقب على حافة المنضدة في وضع يتيح الوصول إلى المسامير الموجودة في مفصلات الشاشة.
	- د (أوالة المسامير التي تثبت مفصلات الشاشة بمجموعة مسند راحة اليد.

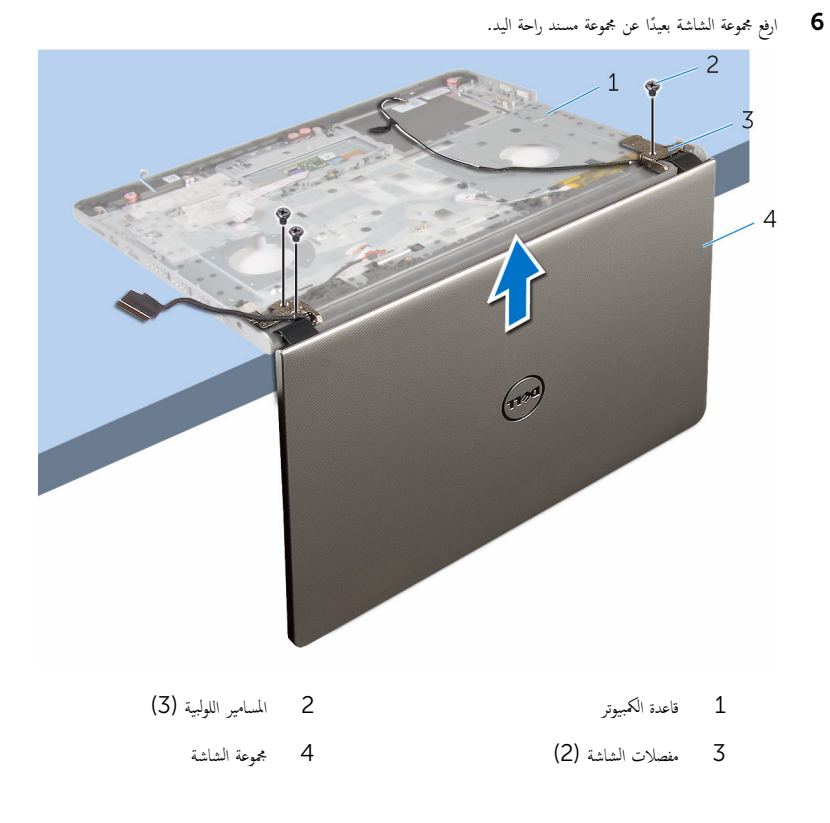

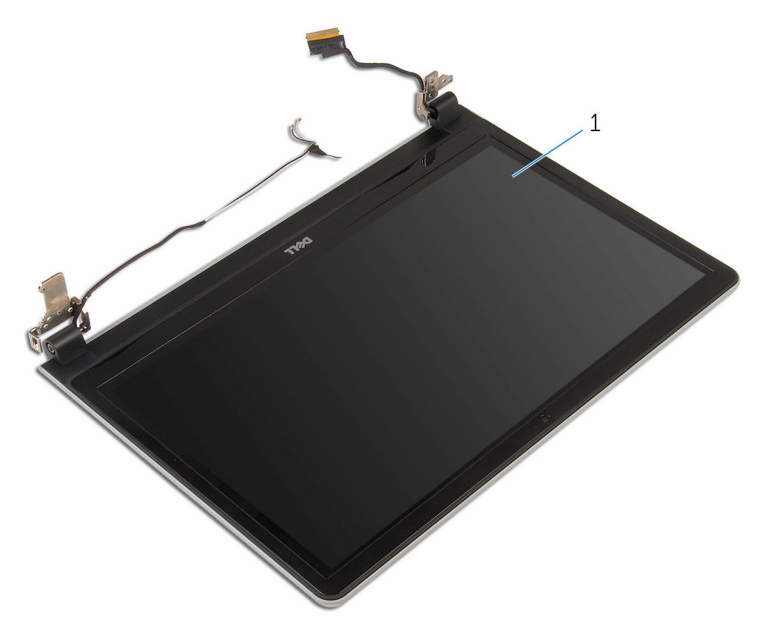

1 - مجموعة الشاشة
# إعادة وضع مجموعة الشاشة

<span id="page-72-0"></span>تحذيو ً. قبل العمل داخل الكمبيوتر، اقرأ معلومات الامان التي تم إرفاقها مع الكمبيوتر، واتبع الخطوات الوادة في ق<u>بل العمل داخل الكمبيوتر</u>. بعد العمل ⚠ داخل الكمبيوتر ، اتبع التعليمات الواردة في <u>بعد العمل داخل الكمبيوتر</u>. للتعرف على المعلومات الإضافية الحاصة بأفضل ممارسات الامان. راجع الصفحة الرئيسية الخاصة بالتّوافق التنظيمي من خلال dell.com/regulatory\_compliance.

#### الإجراء

ع ضع مسند راحة اليد على حافة المنضدة مع اتجاه مكبرات الصوت بعيدًا عن الحافة.  $\,$ 2 ٪ قم بمحاذاة فتحات المسامير الموجودة في مجموعة مسند راحة اليد مع فتحات المسامير الموجودة في مفصلات الشاشة. ق أعد تركيب المسامير اللولبية التي تثبت مفاصل الشاشة بمجموعة مسند راحة اليد. 4 ٪ قم بتوجيه كبلات الهوائي عبر أدلة التوجيه الموجودة في مجموعة مسند راحة اليد. د ( تم بتوجيه كبل الشاشة عبر دلائل التوجيه الموجودة في مجموعة مسند راحة اليد.

- 1 أعد وضع <u>لوحة النظام</u>
- 2 ٪ أعد وضع لوحة ا<u>لإدخال/الإخراج</u>
- 3 ٪ أعد وضع <u>مجموعة المشتت الحراري</u>
	- 4 أعد <u>وضع قاعدة الكمبيوتر</u>
		- 5 أعد وضع ل<u>وحة المفاتيح</u>
	- **6** أعد وضع <u>البطاقة اللاسلكية</u> .
- 7 اتبع الإجراءات من الخطوة 5 إلى الخطوة 7 في "<u>إعادة وضع محرك الأقراص الثابتة</u> .
	- 8 أعد وضع <u>وحدات الذاكرة</u>
	- 9 ٪ أعد وضع <u>محرك الأقراص الضوئية</u> .
		- 10 أعد وضع <u>غطاء القاعدة</u>.
			- 11 أعد وضع <u>البطارية</u>

## إزالة مجموعة مسند راحة اليد

تحذيو ֹ قبل العمل داخل الكمبيوتر، اقرأ معلومات الامان التي تم إرفاقها مع الكمبيوتر، واتبع الخطوات الوادة في ق<u>بل العمل داخل الكمبيوتر</u> ـ بعد العمل ⚠ داخل الكمبيوتر، اتبع التعليات الواردة في ب<u>عد العمل داخل الكمبيوتر</u> للتعرف على المعلومات الإضافية الخاصة بافضل ممارسات الزمان، راجع الصفحة الرئيسية الخاصة بالتّوافق التنظيمي من خلال dell.com/regulatory\_compliance.

## المتطلبات ا<mark>لا</mark>ساسية

- 1 قَ بَارَالَةِ الْمِطَارِيَّةِ.
- **2** قم بإزالة <u>غطاء القاعدة</u>.
- 3 ٪ قم بإزالة <u>محرك الأقراص الضوئية</u>.
	- 4 ٪ قم بإزالة وحدات ا<u>لذاكرة</u>
- 5 اتبع الإجراءات من الخطوة 1 إلى 3 في "<mark>إزالة محرك الأقراص الثابتة</mark>" .
	- **6** فَمِ بِإِزالَةِ ا<u>لْبِطَاقَةِ اللاسلَكيةِ</u>.
		- **7** في بإزالة ل<u>وحة المفاتيح</u>.
	- 8 في بإزالة <mark>قاعدة الكمبيوتر</mark>
	- 9 ٪ قم بإزالة <u>مكبرات الصوت</u>.
	- 10 فم بإزالة <u>مجموعة المشتت الحراري</u>.
	- 11 ٪ قم بإزالة لوحة <u>الإدخال/الإخراج</u>
		- 12 ٪ قم بإزالة ل<u>وحة النظام</u>
		- 13 ٪ قم بإزالة <u>منفذ محايئ التيار</u>
		- 14 ٪ فم بإزالة ل<mark>وحة زر التشغيل.</mark>
			- 15 ٪ ق<sub>اب</sub>ازالة <u>مجموعة الشاشة</u>.

#### الإجراء

بعد تنفيذ الخطوات الموجودة فى المتطلبات الاساسية، تتبقى مجموعة مسند راحة اليد.

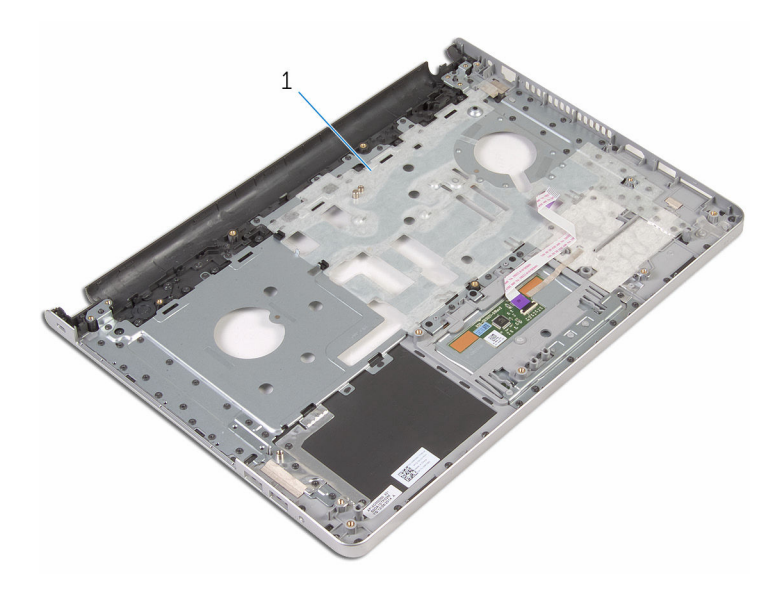

 $\mathbf{1}$ مجموعة مسند راحة اليد

## إعادة تركيب مجموعة مسند راحة اليد

تحذيو ֹ قبل العمل داخل الكمبيوتر، اقرأ معلومات الامان التي تم إرفاقها مع الكمبيوتر، واتبع الخطوات الوادة في ق<u>بل العمل داخل الكمبيوتر</u> ـ بعد العمل ⚠ داخل الكمبيوتر، اتبع التعليات الواردة في <u>بعد العمل داخل الكمبيوتر</u> للتعرف على المعلومات الإضافية الخاصة بأفضل ممارسات الزمان، راجع الصفحة الرئيسية الخاصة بالتّوافق التنظيمي من خلال dell.com/regulatory\_compliance.

#### الإجراء

ضع مجموعة مسند راحة اليد على سطح نظيف ومستوى.

- 1 أعد وضع <u>مجموعة الشاشة</u>.
- **2** أعد وضع <u>لوحة زر التشغيل</u>.
- 3 أعد وضع <u>منفذ محامئ التيار.</u>
	- 4 أعد وضع ل<u>وحة النظام</u>.
- 5 ٪ أعد وضع لوحة ا<u>لإدخال/الإخراج</u>
- **6** أعد وضع <u>مجموعة المشتت الحراري</u>
	- 7 ٪ أعد وضع <u>مكمرات الصوت</u>
	- **8** أعد <u>وضع قاعدة الكمبيوتر</u>
		- 9 أعد وضع ل<u>وحة المفاتيح</u>
	- 10 أعد وضع <u>البطاقة اللاسلكية</u> .
- 11 اتبع الإجراءات من الخطوة 5 إلى الخطوة 7 في "<u>إعادة وضع محرك الاقراص الثابتة</u>".
	- 12 أعد وضع <u>وحدات الذاكرة</u>
	- 13 ٪ أعد وضع <u>محرك الأقراص الضوئية</u> .
		- 14 أعد وضع <u>غطاء القاعدة</u>
			- 15 أعد وضع <u>البطارية</u>

## إزالة إطار الشاشة

<span id="page-76-0"></span>تحذيو : قبل العمل داخل الكمبيوتر ، اقرأ معلومات الّامان التي تم إرفاقها مع الكمبيوتر ، واتبع الخطوات الوادة في ق<u>بل العمل داخل الكمبيوتر</u> . بعد العمل ⚠ داخل الكمبيوتر ، اتبع التعليمات الواردة في <u>بعد العمل داخل الكمبيوتر</u>. للتعرف على المعلومات الإضافية الحاصة بأفضل ممارسات الامان. راجع الصفحة الرئيسية الخاصة بالتّوافق التنظيمي من خلال dell.com/regulatory\_compliance.

## المتطلبات ا<mark>لا</mark>ساسية

كم) ملاحظة: تسري هذه التعليمات على أجمحزة الكمبيوتر المحمول غير المزودة بشاشة تعمل باللمس فقط.

- 1 فم بإزالة ا<u>لبطارية</u>
- **2** ۾ بإزالة <u>غطاء القاعدة</u>
- 3 ٪ قم بإزالة <u>محرك الأقراص الضوئية</u>.
	- 4 ٪ قم بإزالة <u>وحدات الذاكرة</u>
- 5 اتبع الإجراءات من الخطوة 1 إلى 3 في "إزا<u>لة محرك الأقراص الثابتة</u>" .
	- **6** فم بإزالة <u>البطاقة اللاسلكية</u>.
		- 7 ٪ قم بإزالة ل<u>وحة المفاتيح</u>.
		- 8 ٪ قم بإزالة <u>قاعدة الكمبيوتر</u>
	- 9 ٪ فم بإزالة <u>مجموعة المشتت الحراري</u> .
	- 10 ٪ ف<sub>ِ بِإزالة لوحة ا<u>لإدخال/الإخراج</u></sub>
		- 11 ﴿ بِإِزَالَةِ لِ<u>وَحَةِ النظامِ</u>
		- 12 ٪ قم بإزالة <u>مجموعة الشاشة</u>.

## الإجراء

- $\overline{1}$  $\overline{c}$
- باستخدام أطراف أصابعك، ارفع الحواف الداخلية لإطار الشاشة بعناية.  $\bm{1}$

2 لوحة الشاشة

طار الشاشة  $1$ 

**2** ارفع إطار الشاشة عن مجموعة الشاشة.

<span id="page-78-0"></span>تحذيو ֹ قبل العمل داخل الكمبيوتر، اقرأ معلومات الامان التي تم إرفاقها مع الكمبيوتر، واتبع الخطوات الوادة في ق<u>بل العمل داخل الكمبيوتر</u> ـ بعد العمل ⚠ داخل الكمبيوتر، اتبع التعليات الواردة في ب<u>عد العمل داخل الكمبيوتر</u> للتعرف على المعلومات الإضافية الخاصة بافضل ممارسات الزمان، راجع الصفحة الرئيسية الخاصة بالتّوافق التنظيمي من خلال dell.com/regulatory\_compliance.

### الإجراء

قم بمحاذاة إطار الشاشة مع الغطاء الخلفي للشاشة وأدخل إطار الشاشة في مكانه بعناية.

- 1 أعد وضع <u>مجموعة الشاشة</u>.
	- **2** أعد وضع <u>لوحة النظام</u>.
- 3 أعد وضع لوحة ا<u>لإدخال/الإخراج</u>
- 4 أعد وضع <u>مجموعة المشتت الحراري</u>
	- 5 في أعد و<u>ضع قاعدة الكمبيوتر</u>
	- **6** أعد وضع ل<u>وحة المفاتيح</u>
	- 7 فاعد وضع <u>البطاقة اللاسلكية</u>
- 8 اتبع الإجراءات من الخطوة 5 إلى الخطوة 7 في "<u>إعادة وضع محرك الأقراص الثابتة</u> .
	- 9 أعد وضع <u>وحدات الذاكرة</u>
	- 10 أعد وضع <u>محرك الأقراص الضوئية</u>.
		- 11 أعد وضع <u>غطاء القاعدة</u>.
			- 12 أعد وضع <u>البطارية</u>

## إزالة الكاميرا

<span id="page-79-0"></span>تحذيو ֹ قبل العمل داخل الكمبيوتر، اقرأ معلومات الامان التي تم إرفاقها مع الكمبيوتر، واتبع الخطوات الوادة في ق<u>بل العمل داخل الكمبيوتر</u> ـ بعد العمل ⚠ داخل الكمبيوتر ، اتبع التعليمات الواردة في <u>بعد العمل داخل الكمبيوتر</u>. للتعرف على المعلومات الإضافية الحاصة بأفضل ممارسات الامان. راجع الصفحة الرئيسية الخاصة بالتّوافق التنظيمي من خلال dell.com/regulatory\_compliance.

## المتطلبات ا<mark>لا</mark>ساسية

كم) ملاحظة: تسري هذه التعليمات على أجمحزة الكمبيوتر المحمول غير المزودة بشاشة تعمل باللمس فقط.

- 1 فم بإزالة ا<u>لبطارية</u>
- **2** ۾ بإزالة <u>غطاء القاعدة</u>
- 3 ٪ قم بإزالة <u>محرك الأقراص الضوئية</u>.
	- 4 ٪ قم بإزالة <u>وحدات الذاكرة</u>
- 5 اتبع الإجراءات من الخطوة 1 إلى 3 في "إزا<u>لة محرك الأقراص الثابتة</u>" .
	- **6** فم بإزالة <u>البطاقة اللاسلكية</u>.
		- 7 ٪ قم بإزالة ل<u>وحة المفاتيح</u>.
		- 8 فم بإزالة <mark>قاعدة الكمبيوتر</mark>.
	- 9 ٪ فم بإزالة <u>مجموعة المشتت الحراري</u> .
	- 10 ٪ فم بإزالة لوحة ا<u>لإدخال/الإخراج</u>
		- 11 ﴿ بِإِزَالَةِ لِ<u>وَحَةِ النظامِ</u>
		- 12 فَمَ بَازَالَة مجموعة الشاشة.
		- 13 ٪ قم بإزالة إ<u>طار الشاشة</u>

#### الإجراء

1 ا̙صل ̟ˋل ا̤كا̪ ا̾ر ̉ن ا̤كا̪ ا̾ر.

2 باستخدام مخطاط بلاستيكي، ارفع الكاميرا خارج الغطاء الخلفي للشاشة برفق.

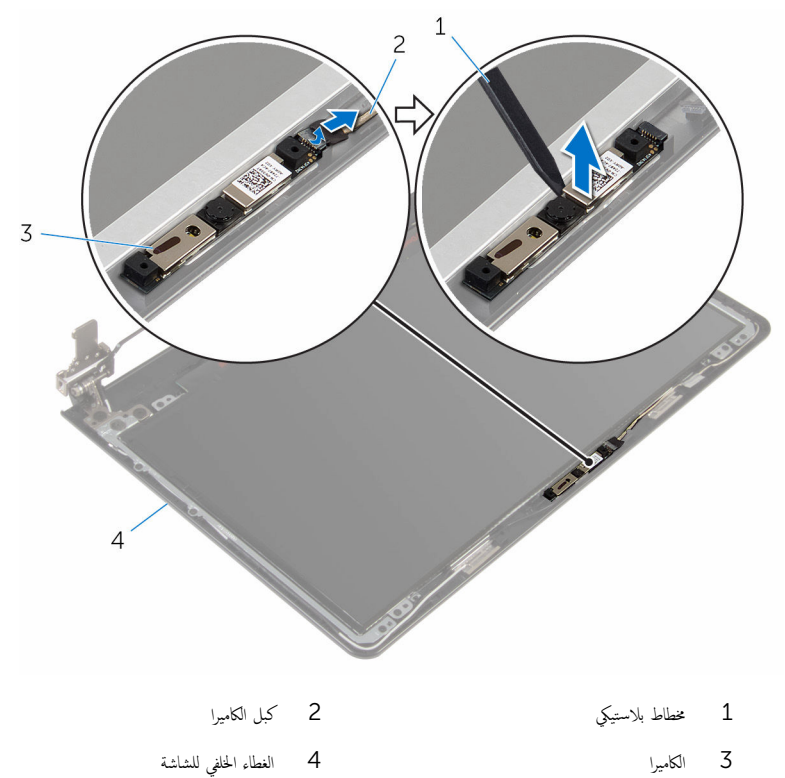

## إعادة وضع الكاميرا

<span id="page-81-0"></span>تحذيو ֹ قبل العمل داخل الكمبيوتر، اقرأ معلومات الامان التي تم إرفاقها مع الكمبيوتر، واتبع الخطوات الوادة في ق<u>بل العمل داخل الكمبيوتر</u> ـ بعد العمل ⚠ داخل الكمبيوتر، اتبع التعليات الواردة في ب<u>عد العمل داخل الكمبيوتر</u> للتعرف على المعلومات الإضافية الخاصة بافضل ممارسات الزمان، راجع الصفحة الرئيسية الخاصة بالتّوافق التنظيمي من خلال dell.com/regulatory\_compliance.

#### الإجراء

- ق بمحاذاة الكاميرا مع الفتحة الموجودة في الغطاء الخلفى للشاشة وقم بتثبيت الكاميرا في مكانها.
	- 2 ٪ صل كبل الكاميرا بالكاميرا.

- 1 أعد وضع <u>إطار الشاشة</u>.
- **2** أعد وضع <u>مجموعة الشاشة</u>.
	- 3 أعد وضع <u>لوحة النظام</u>.
- 4 ٪ أعد وضع لوحة ا<u>لإدخال/الإخراج</u>
- 5 أعد وضع <u>مجموعة المشتت الحراري</u>
	- <mark>6</mark> أعد <u>وضع قاعدة الكميوتر</u>
		- **7** أعد وضع ل<u>وحة المفاتيح</u>.
	- 8 أعد وضع <u>البطاقة اللاسلكية</u> .
- 9 اتبع الإجراءات من الخطوة 5 إلى الخطوة 7 في "<u>إعادة وضع محرك الأقراص الثابتة</u> .
	- 10 أعد وضع <u>وحدات الذاكرة</u>
	- 11 أعد وضع <u>محرك الأقراص الضوئية</u>.
		- 12 أعد وضع <u>غطاء القاعدة</u>.
			- 13 أعد وضع <u>البطارية</u>

## إزالة لوحة الشاشة

<span id="page-82-0"></span>تحذيو ֹ قبل العمل داخل الكمبيوتر، اقرأ معلومات الامان التي تم إرفاقها مع الكمبيوتر، واتبع الخطوات الوادة في ق<u>بل العمل داخل الكمبيوتر</u> ـ بعد العمل ⚠ داخل الكمبيوتر ، اتبع التعليمات الواردة في <u>بعد العمل داخل الكمبيوتر</u>. للتعرف على المعلومات الإضافية الحاصة بأفضل ممارسات الامان. راجع الصفحة الرئيسية الخاصة بالتّوافق التنظيمي من خلال dell.com/regulatory\_compliance.

## المتطلبات ا<mark>لا</mark>ساسية

كم) ملاحظة: تسري هذه التعليمات على أجمحزة الكمبيوتر المحمول غير المزودة بشاشة تعمل باللمس فقط.

- 1 فَمَ بِإِزَالَةِ ا<mark>لْبِطَارِيَةِ</mark>
- **2** ۾ بإزالة <u>غطاء القاعدة</u>
- 3 ٪ قم بإزالة <u>محرك الأقراص الضوئية</u>.
	- 4 ٪ قم بإزالة <u>وحدات الذاكرة</u>
- 5 اتبع الإجراءات من الخطوة 1 إلى 3 في "إزا<u>لة محرك الأقراص الثابتة</u>" .
	- **6** فم بإزالة <u>البطاقة اللاسلكية</u>.
		- 7 ٪ قم بإزالة ل<u>وحة المفاتيح</u>.
		- 8 ٪ قم بإزالة <u>قاعدة الكمبيوتر</u>
	- 9 ٪ فم بإزالة <u>مجموعة المشتت الحراري</u> .
	- 10 ٪ ف<sub>ِ بِإزالة لوحة ا<u>لإدخال/الإخراج</u></sub>
		- 11 ﴿ بِإِزَالَةٍ لِ<u>وَحَةِ النظامِ.</u>
		- 12 فَمِ بِلِزَالَةِ مجموع<u>ة الشاشة</u>.
		- 13 ٪ قم بإزالة إ<u>طار الشاشة</u>.

#### الإجراء

قم بإزالة المسامير المثبتة للوحة الشاشة بالغطاء المخلفي للشاشة.  $\boldsymbol{1}$ 

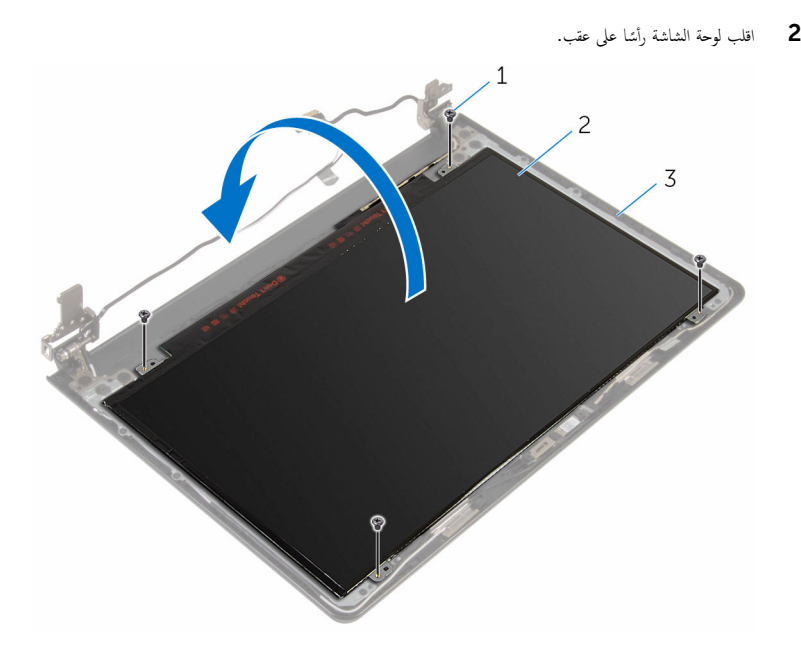

- 1 الم˸˅̪̾ر ا̧̤و̤ˋ̾ة) 4( 2 ˧ة̤و ا̤ش˅˺ة
	- لك الغطاء الخلفي للشاشة
	- انزع الشريط الذي يثبت كبل الشاشة بلوحة الشاشة.  $\bf 3$
	- 4 ٪ ارفع المزلاج وافصل كبل الشاشة عن لوحة الشاشة.

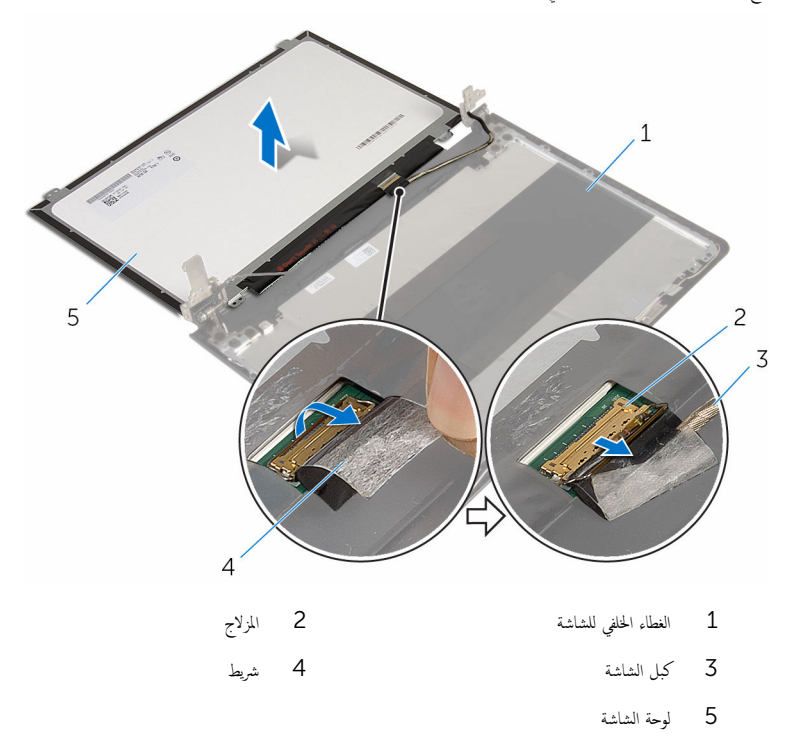

## إعادة وضع لوحة الشاشة

<span id="page-85-0"></span>تحذيو . قبل العمل داخل الكمبيوتر ، اقرأ معلومات الامان التي تم ٳرفاقها مع الكمبيوتر ، واتبع الخطوات الوادة في ق<u>بل العمل داخل الكمبيوتر</u> . بعد العمل ⚠ داخل الكمبيوتر، اتبع التعليات الواردة في <u>بعد العمل داخل الكمبيوتر</u> للتعرّف على المعلومات الإضافية الخاصة بأفضل ممارسات الامان، راجع الصفحة الرئيسية الخاصة بالتّوافق التنظيمي من خلال dell.com/regulatory\_compliance.

#### الإجراء

- $\bf 1$   $\bar{\bf 1}$  قم بإزاحة كبل الشاشة داخل الموصل الموجود في لوحة الشاشة واضغط على المزلاج لأسفل لتثبيت الكبل.
	- 2 أعد تركيب الشريط الذي يثبت كبل الشاشة بلوحة الشاشة.
		- 3 اقلب لوحة الشاشة وضعها على الغطاء الخلفي للشاشة.
- 4 ٪ قم بمحاذاة فتحات المسامير الموجودة في لوحة الشاشة مع فتحات المسامير الموجودة في الغطاء الخلفي للشاشة.
	- د أعد تركيب المسامير المثبتة للوحة الشاشة بالغطاء المخلفي للشاشة.

- 1 أعد وضع <u>إطار الشاشة</u>.
- 2 أعد وضع <u>مجموعة الشاشة</u>.
	- 3 أعد وضع <u>لوحة النظام</u>
- 4 أعد وضع لوحة ا<u>لإدخال/الإخراج</u>
- 5 أعد وضع <u>مجموعة المشتت الحراري</u>
	- **6** أعد <u>وضع قاعدة الكمبيوتر</u>
		- 7 أعد وضع ل<u>وحة المفاتيح</u>.
	- 8 أعد وضع <u>البطاقة اللاسلكية</u> .
- 9 اتبع الإجراءات من الخطوة 5 إلى الخطوة 7 في "<u>إعادة وضع محرك الأقراص الثابتة</u>" .
	- 10 أعد وضع <u>وحدات الذاكرة</u>
	- 11 أعد وضع <u>محرك الأقراص الضوئية</u>.
		- 12 أعد وضع <u>غطاء القاعدة</u>
			- 13 أعد وضع <u>البطارية</u>

## إزالة مفصلات الشاشة

تحذيو ֹ قبل العمل داخل الكمبيوتر، اقرأ معلومات الامان التي تم إرفاقها مع الكمبيوتر، واتبع الخطوات الوادة في ق<u>بل العمل داخل الكمبيوتر</u> ـ بعد العمل ⚠ داخل الكمبيوتر ، اتبع التعليات الواردة في <u>مد العمل داخل الكمبيوتر</u> للتعرّف على المعلومات الإضافية الخاصة بأفضل ممارسات ال<sup>ز</sup>مان. راجع الصفحة الرئيسية الخاصة بالتّوافق التنظيمي من خلال dell.com/regulatory\_compliance.

## المتطلبات ا<mark>لا</mark>ساسية

كم) ملاحظة: تسري هذه التعليمات على أجمحزة الكمبيوتر المحمول غير المزودة بشاشة تعمل باللمس فقط.

- 1 فَمَ بِإِزَالَةِ ا<mark>لْبِطَارِيَةِ</mark>
- **2** ۾ بإزالة <u>غطاء القاعدة</u>
- 3 ٪ قم بإزالة <u>محرك الأقراص الضوئية</u>.
	- 4 ٪ قم بإزالة <u>وحدات الذاكرة</u>
- 5 اتبع الإجراءات من الخطوة 1 إلى 3 في "إزا<u>لة محرك الأقراص الثابتة</u>" .
	- **6** فم بإزالة <u>البطاقة اللاسلكية</u>.
		- 7 ٪ قم بإزالة ل<u>وحة المفاتيح</u>.
		- 8 ٪ قم بإزالة <u>قاعدة الكمبيوتر</u>
	- 9 ٪ فم بإزالة <u>مجموعة المشتت الحراري</u> .
	- 10 ٪ قُ بإزالة لوحة <u>الإدخال/الإخراج</u>
		- 11 ﴿ بِإِزَالَةٍ لِ<u>وَحَةِ النظامِ.</u>
		- 12 فَمَ بَازَالَة مجموعة الشاشة.
		- 13 ٪ قم بإزالة إ<u>طار الشاشة</u>.
		- 14 فَمَ بِإِزالَةٍ لِ<u>وَحَةِ الشَّاشَةِ</u>.

#### الإجراء

1 ٪ قم بإزالة المسامير اللولبية المثبتة لمفصلات الشاشة في الغطاء الحلفي للشاشة.

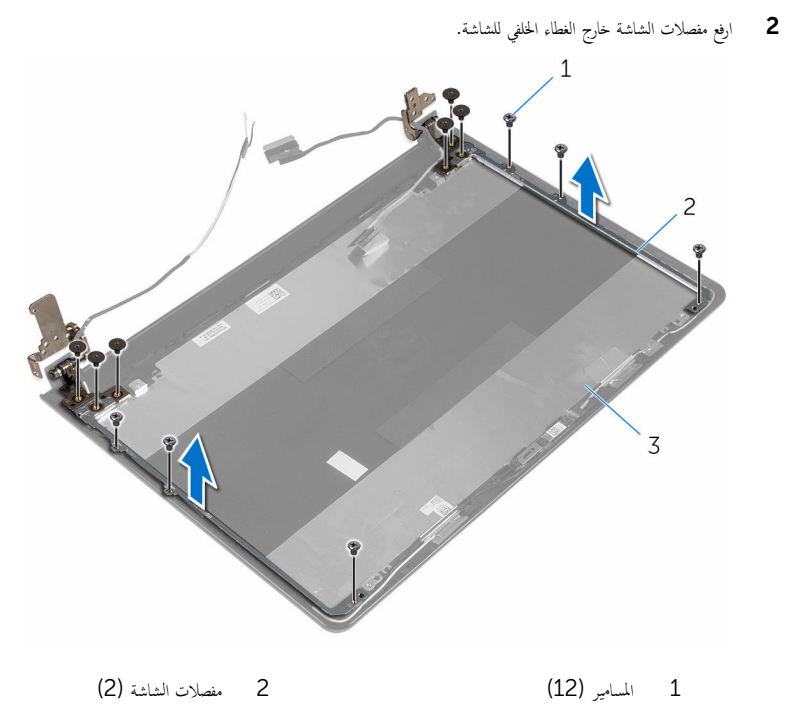

لآ الغطاء الخلفي للشاشة

## إعادة وضع مفصلات الشاشة

<span id="page-88-0"></span>تحذيو ֹ قبل العمل داخل الكمبيوتر، اقرأ معلومات الامان التي تم إرفاقها مع الكمبيوتر، واتبع الخطوات الوادة في ق<u>بل العمل داخل الكمبيوتر</u> ـ بعد العمل ⚠ داخل الكمبيوتر، اتبع التعليات الواردة في <u>بعد العمل داخل الكمبيوتر</u> للتعرف على المعلومات الإضافية الخاصة بأفضل ممارسات الزمان، راجع الصفحة الرئيسية الخاصة بالتّوافق التنظيمي من خلال dell.com/regulatory\_compliance.

#### الإجراء

- $\bf 1$   $\,$  قم بمحاذاة فتحات المسامير اللولبية الموجودة في مفصلات الشاشة مع فتحات المسامير الموجودة في الغطاء الخلفي للشاشة.
	- 2 أعد تركيب المسامير المثبتة لمفصلات الشاشة في الغطاء الحخلفي للشاشة.

- 1 أعد وضع ل<u>وحة الشاشة</u>.
- **2** أعد وضع <u>إطار الشاشة</u>.
- 3 أعد وضع <u>مجموعة الشاشة</u>.
	- **4** أعد وضع ل<u>وحة النظام</u>
- 5 أعد وضع لوحة <u>الإدخال/الإخراج</u>
- <mark>6</mark> أعد وضع <u>مجموعة المشتت الحراري</u>
	- 7 أعد <u>وضع قاعدة الكمبيوتر</u>
		- **8** أعد وضع ل<u>وحة المفاتيح</u>
	- 9 أعد وضع <u>البطاقة اللاسلكية</u> .
- 10 اتبع الإجراءات من الخطوة 5 إلى الخطوة 7 في "<u>إعادة وضع محرك الأقراص الثابتة</u> .
	- 11 أعد وضع <u>وحدات الذاكرة</u>
	- 12 ٪ أعد وضع <u>محرك الأقراص الضوئية</u> .
		- 13 أعد وضع <u>غطاء القاعدة</u>.
			- 14 أعد وضع <u>البطارية</u>

## إزالة كبل الشاشة

<span id="page-89-0"></span>تحذيو ֹ قبل العمل داخل الكمبيوتر، اقرأ معلومات الامان التي تم إرفاقها مع الكمبيوتر، واتبع الخطوات الوادة في ق<u>بل العمل داخل الكمبيوتر</u> ـ بعد العمل ⚠ داخل الكمبيوتر ، اتبع التعليمات الواردة في <u>بعد العمل داخل الكمبيوتر</u>. للتعرف على المعلومات الإضافية الحاصة بأفضل ممارسات الامان. راجع الصفحة الرئيسية الخاصة بالتّوافق التنظيمي من خلال dell.com/regulatory\_compliance.

## المتطلبات ا<mark>لا</mark>ساسية

كم) ملاحظة: تسري هذه التعليمات على أجمحزة الكمبيوتر المحمول غير المزودة بشاشة تعمل باللمس فقط.

- 1 فَمَ بِإِزَالَةِ ا<mark>لْبِطَارِيَةِ</mark>
- **2** ﴿ بِإِزَالَةٍ <u>غطاءِ القاعدة</u>ِ
- 3 ٪ قم بإزالة <u>محرك الأقراص الضوئية</u>.
	- 4 ٪ قم بإزالة <u>وحدات الذاكرة</u>
- 5 اتبع الإجراءات من الخطوة 1 إلى 3 في "إزا<u>لة محرك الأقراص الثابتة</u>" .
	- 6 فَمِ بِإِزَالَةِ ا<u>لْبِطَاقَةِ اللاسلَكيةِ</u>
		- 7 ٪ قم بإزالة ل<u>وحة المفاتيح</u>
		- **8** فم بإزالة <u>قاعدة الكمبيوتر</u> .
	- 9 ٪ فم بإزالة <u>مجموعة المشتت الحراري</u> .
	- 10 ٪ قم بإزالة لوحة <u>الإدخال/الإخراج</u>
		- 11 ﴿ بِإِزَالَةٍ لِ<u>وَحَةِ النظامِ.</u>
		- 12 فَمَ بَازَالَة مجموعة الشاشة.
		- 13 ٪ قم بإزالة إ<u>طار الشاشة</u>.
		- 14 فَمَ بِإِزالَةٍ لِ<u>وَحَةِ الشَّاشَةِ</u>.

#### الإجراء

- 1 ٪ قم بإزالة الشريط الذي يثبت كبل الكاميرا بالغطاء الخلفى للشاشة.
	- **2** افصل كبل الكاميرا عن الكاميرا.
- ق لاحظ توجيه كبل الشاشة، وقم بإزالة كبل الشاشة من أدلة التوجيه الموجودة في الغطاء الحلفي للشاشة.

4 لاحظ توجيه كبل الكاميرا وقم بإزالة كبل الكاميرا من الغطاء الخلفي للشاشة.

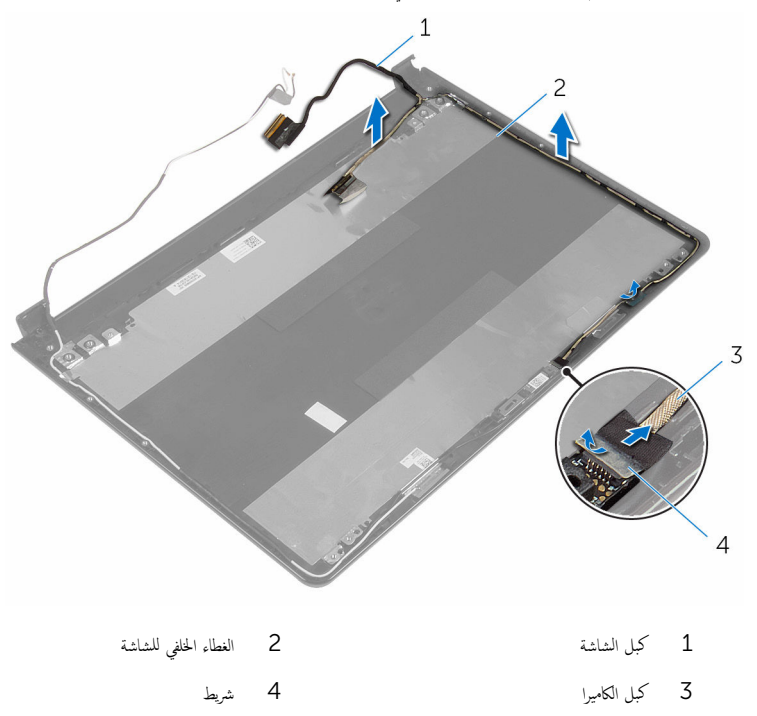

# إعادة وضع كبل الشاشة

<span id="page-91-0"></span>تحذيو ֹ قبل العمل داخل الكمبيوتر، اقرأ معلومات الامان التي تم إرفاقها مع الكمبيوتر، واتبع الخطوات الوادة في ق<u>بل العمل داخل الكمبيوتر</u> ـ بعد العمل ⚠ داخل الكمبيوتر، اتبع التعليات الواردة في <u>بعد العمل داخل الكمبيوتر</u> للتعرف على المعلومات الإضافية الخاصة بأفضل ممارسات الزمان، راجع الصفحة الرئيسية الخاصة بالتّوافق التنظيمي من خلال dell.com/regulatory\_compliance.

#### الإجراء

- ق توجيه كبل الشاشة عبر ألسنة التوجيه الموجودة على الغطاء الخلفي للشاشة. ﴿
	- 2 محل كبل الكاميرا بالكاميرا.
	- 3 ألصق الشريط الذي يثبت كبل الكاميرا في الغطاء الخلفي للشاشة.

- 1 أعد وضع <u>مفصلات الشاشة</u>.
	- **2** أعد وضع ل<u>وحة الشاشة</u>.
	- **3** أعد وضع <u>إطار الشاشة</u>.
- 4 أعد وضع <u>مجموعة الشاشة</u> .
	- 5 أعد وضع ل<u>وحة النظام</u>.
- **6** أعد وضع لوحة <u>الإدخال /الإخراج</u>
- 7 أعد وضع <u>مجموعة المشتت الحراري</u>
	- 8 أعد <u>وضع قاعدة الكمبيوتر</u>
		- 9 أعد وضع ل<u>وحة المفاتيح</u>.
	- 10 أعد وضع <u>البطاقة اللاسلكية</u>
- 11 اتبع الإجراءات من الخطوة 5 إلى الخطوة 7 في <mark>إعادة وضع محرك الأقراص الثابتة</mark> .
	- 12 أعد وضع <u>وحدات الذاكرة</u>
	- 13 ٪ أعد وضع <u>محرك الأقراص الضوئية</u> .
		- 14 أعد وضع <u>غطاء القاعدة</u>.
			- 15 أعد وضع <u>البطارية</u>

## إزالة الغطاء الخلفي للشاشة ومجموعة الهوائي

تحذيو . قبل العمل داخل الكمبيوتر ، اقرأ معلومات الامان التي تم ٳرفاقها مع الكمبيوتر ، واتبع الخطوات الوادة في ق<u>بل العمل داخل الكمبيوتر</u> . بعد العمل ⚠ داخل الكمبيوتر، اتبع التعليات الواردة في <u>بعد العمل داخل الكمبيوتر</u> للتعرف على المعلومات الإضافية الخاصة بأفضل ممارسات الزمان، راجع الصفحة الرئيسية الخاصة بالتّوافق التنظيمي من خلال dell.com/regulatory\_compliance.

## المتطلبات ا<mark>لا</mark>ساسية

كم) ملاحظة: تسري هذه التعليمات على أجمحزة الكمبيوتر المحمول غير المزودة بشاشة تعمل باللمس فقط.

- 1 فَمَ بِإِزَالَةِ ا<mark>لْبِطَارِيَةِ</mark>
- **2** ۾ بإزالة <u>غطاء القاعدة</u>
- 3 ٪ قم بإزالة <u>محرك الأقراص الضوئية</u>.
	- 4 ٪ قم بإزالة <u>وحدات الذاكرة</u>
- 5 اتبع الإجراءات من الخطوة 1 إلى 3 في "إزا<u>لة محرك الأقراص الثابتة</u>" .
	- 6 فَمِ بِإِزَالَةِ ا<u>لْبِطَاقَةِ اللاسلَكيةِ</u>
		- 7 ٪ قم بإزالة ل<u>وحة المفاتيح</u>
		- **8** فم بإزالة <u>قاعدة الكمبيوتر</u> .
	- 9 ٪ فم بإزالة <u>مجموعة المشتت الحراري</u> .
	- 10 ٪ قم بإزالة لوحة <u>الإدخال/الإخراج</u>
		- 11 ﴿ بِإِزَالَةٍ لِ<u>وَحَةِ النظامِ.</u>
		- 12 ٪ قم بإزالة مجموع<u>ة الشاشة</u>.
		- 13 ٪ قم بإزالة إ<u>طار الشاشة</u>.
			- 14 فم بإزالة ا<mark>لكاميرا</mark>
		- 15 ٪ قم بإزالة ل<u>وحة الشاشة</u>.
		- 16 ٪ قم بإزالة ك<u>يل الشاشة</u>.

#### الإجراء

بعد تنفيذ الخطوات المذكورة في المتطلبات الاساسية، يتبقى الغطاء الخلفى للشاشة ومجموعة الهوائي.

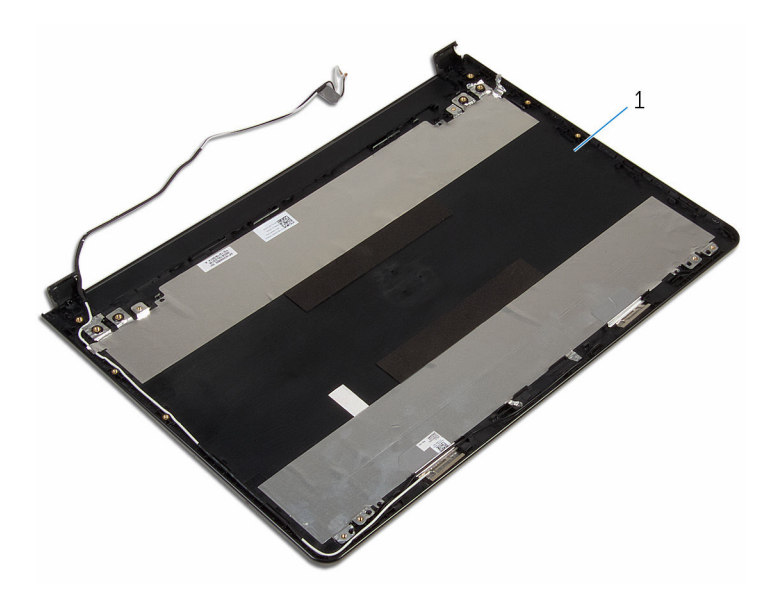

 $\mathbf 1$ الغطاء الخلفي للشاشة ومجموعة الهوائي

## إعادة وضع الغطاء الخلفي للشاشة ومجموعة الهوائي

تحذيو ֹ قبل العمل داخل الكمبيوتر، اقرأ معلومات الامان التي تم إرفاقها مع الكمبيوتر، واتبع الخطوات الوادة في ق<u>بل العمل داخل الكمبيوتر</u> ـ بعد العمل ⚠ داخل الكمبيوتر، اتبع التعليات الواردة في <u>بعد العمل داخل الكمبيوتر</u> للتعرف على المعلومات الإضافية الخاصة بأفضل ممارسات الزمان، راجع الصفحة الرئيسية الخاصة بالتّوافق التنظيمي من خلال dell.com/regulatory\_compliance.

#### الإجراء

ضع الغطاء الخلفي للشاشة ومجموعة الهوائي على سطح نظيف ومستوٍ.

- 1 أعد وضع <u>كيل الشاشة</u>.
- 2 في أعد وضع <u>مفصلات الشاشة</u>.
	- 3 أعد وضع ل<u>وحة الشاشة</u>.
		- 4 أعد وضع <u>الكاميرا</u>.
	- 5 في أعد وضع <u>إطار الشاشة</u>.
	- **6** أعد وضع <u>مجموعة الشاشة</u>
		- 7 أعد وضع ل<u>وحة النظام</u>.
- 8 أعد وضع لوحة <u>الإدخال /الإخراج</u>
- 9 أعد وضع <u>مجموعة المشتت الحراري</u>
	- 10 أعد <u>وضع قاعدة الكمبيوتر</u>.
		- 11 أعد وضع ل<u>وحة المفاتيح</u>.
	- 12 أعد وضع <u>البطاقة اللاسلكية</u> .
- 13 اتبع الإجراءات من الخطوة 5 إلى الخطوة 7 في <mark>إعادة وضع محرك الأقراص الثابتة</mark> .
	- 14 أعد وضع <u>وحدات الذاكرة</u>
	- 15 أعد وضع <u>محرك الأقراص الضوئية</u> .
		- 16 أعد وضع <u>غطاء القاعدة</u>.
			- 17 أعد وضع <u>البطارية</u>

# (BIOS) تحديث نظام الإدخال والإخراج الأساسي

قد تحتاج إلى تحديث نظام الإدخال والإخراج الاساسي (BIOS) عندما يكون هناك تحديثًا متاحًا أو بعد إعادة تركيب لوحة النظام. لتحديث نظام الإدخال<br>. والإخراج الاساسي (BIOS):

- ابدأ تشغيل الكمبيوتر .  $\blacksquare$
- 2 اذهب إلى dell.com/support.
- 3 انقر فوق **دعم المنتج**، أدخل رقم الصيانة الخاص بالكمبيوتر المحمول، انقر فوق **إرسال.**

حِ الإضافة: إذا لم يكن لديك رمز الحدمة، استخدم ميزة الكشف التلقائي أو استعرض يدويًا طراز الكمبيوتر لديك.

- 4 القر فوق Drivers & Downloads (برامج التشغيل والتنزيلات).
	- 5 حدد نظام التشغيل المثبت على الكمبيوتر لديك.
		- و / مرر الصفحة لأسفل وقم بتوسيع BIOS.
- 7 القر فوق Download File (تنزيل الملف) لتنزيل أحدث إصدار من BIOS للكبيوتر.
	- 8 ٪ قم بحفظ الملف وبمجرد اكتال التنزيل، انتقل إلى المجلد حيث تم حفظ ملف تحديث BIOS.
	- 9 انقر نقرًا مزدوجًا فوق رمز ملف تحديث نظام BIOS واتبع الإرشادات التي تظهر على الشاشة.

#### موارد المساعدة الذاتية

يمكنك الحصول على المعلومات والتعليهات بشأن منتجات Dell وخدماتها باستخدام مصادر المساعدة الذاتية عبر الإنترنت.

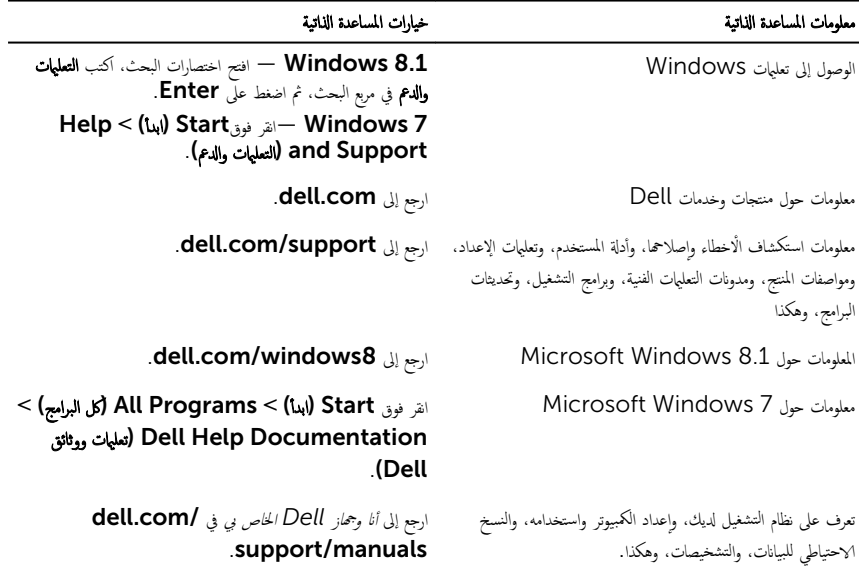

### Dell الاتصال بشركة

للاتصال بشركة Dell. أو الدعم الفني، أو مشكلات خدمة العملاء، ارجع إلى d**ell.com/contactdell.** 

لاحظة: وتختلف حالة التوافر وفقًا للدولة والمنتج، وقد لا تتوفر بعض الخدمات في بلدك.

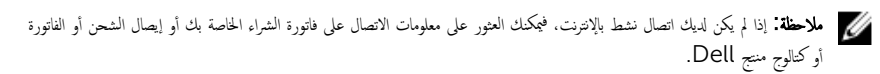